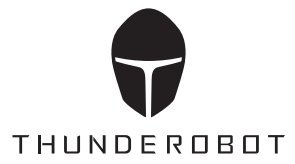

## GAMING MOUSE ML903

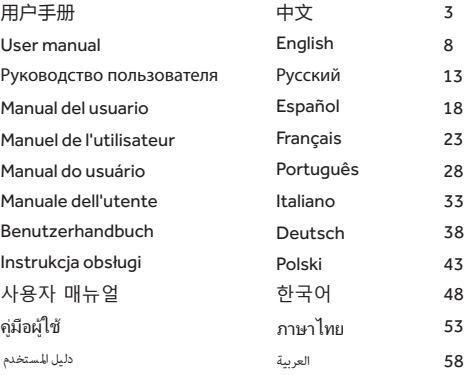

## 使用本产品前请仔细阅读本手册,妥善保存以备参考。

# Please read the manual carefully before using this product and keep it for reference.

Перед использованием этого продукта внимательно прочтите настоящее<br>руководство и сохраните его для дальнейшего использования.

Por favor, lea el manual cuidadosamente antes de usar este producto y quárdelo como referencia.

Avant d'utiliser ce produit,

veuillez lire attentivement ce manuel et le conserver pour référence ultérieure.

Por favor, leia o manual cuidadosamente antes de utilizar este produto e guarde-o para referência.

Prima di usare questo prodotto, leggere attentamente il manuale e conservarlo per riferimento futuro.

Bitte lesen Sie diese Bedienungsanleitung sorgfältig durch und bewahren<br>Sie sie zum späteren Nachschlagen auf, bevor Sie dieses Produkt verwenden. Przed rozpoczęciem korzystania z tego produktu należy dokładnie przeczytać niniejszą instrukcję obsługi i zachować ją dla celów odniesienia w przyszłości. 이 제품을 사용하기 전에 설명서를 꼼꼼히 읽고 참고용으로 보관해주십시오.

โปรดอ่านคู่มือการใช้งานให้ละเอียดก่อนใช้ผลิตภัณฑ์นี้และเก็บไว้เพื่ออ้างอิง

يرجى قراءة الدليل بعناية قبل استخدام هذا المنتج والاحتفاظ به للرجوع إليه في المستقبل

## 安全信息

在使用和操作设备前,请阅读并遵守下面的注意事项,以确保设备 性能最佳,并避免出现危险或非法情况。

CN

1.请在温度0℃~35℃范围内使用本设备,并在温度−10℃~ +40℃范围内存放设备及其配件。当环境温度过高或过低时,可能会 ᑂ䊤䃫ิᩲ䯉ȡ

2. 本设备及其配件可能包含一些小零件,请将设备及其配件放置 在儿童接触不到的地方。儿童可能在无意之中损坏本设备及其配 件,或吞下小零件导致窒息或其他危险。

3. 请避免设备及其配件雨淋或受潮,否则可能导致火灾或触电危 险。

4. 请将设备及其电池远离火源、高温和太阳直射。禁止电池扔 入火中, 禁止拆解、跌落、挤压或改装电池,禁止异物插入、穿刺电 池,禁止将电池浸入水或其它液体中,避免电池遭受外部重击和压力 ,以免引起电池漏液、过热、起火或爆炸。

5. 请勿自行更换电池,否则可能会损坏电池,导致电池过热、起 <sub>火和人身伤害。</sub>

6.请勿擅自拆卸、改装设备(含更换内置电池)及配件,否则该设 备及配件将不在本公司保修范围之内。

7. 请按当地规定处理本设备、电池及其它附件,不可将它们作为 ⩌≨ರ౫ั⤳ȡ㠒⩢ั㒛̺ᒀज㘪чᄩ㜡⩢✳◥ȡ

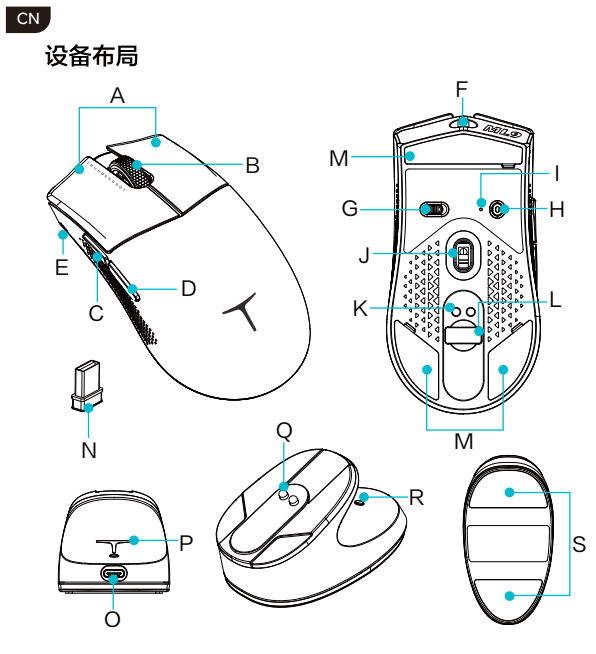

## 鼠标部分

- 
- 
- C 前侧键
- 
- 
- 
- し 前<sub>例键</sub><br>D 后側键<br>E 鼠标电量指示灯<br>F Type-C充电口
- G 三段式开关
- -

 $\overline{a}$ 

- P 尾部LOGO灯
- Q 磁吸充电触点
- | DP指示/状态指示灯 J 光学传感器

H DPI切换/蓝牙对码键

- K 磁吸充电触点
- L 2.4G接收器收纳仓
- M 鼠标脚贴
- N 2.4G接收器

## 无线充电座/4K接收器部分(仅部分型号) O Type-C接口

- R 灯效切换开关 S 底部防滑贴
- 

 $CN$ 

## 鼠标操作说明

产品尺寸

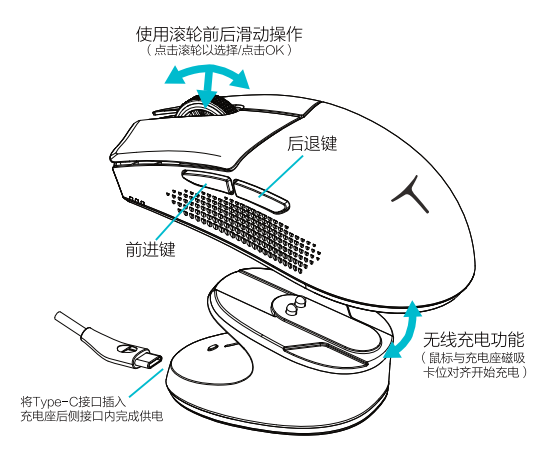

#### ★DPI指示灯对应的参数

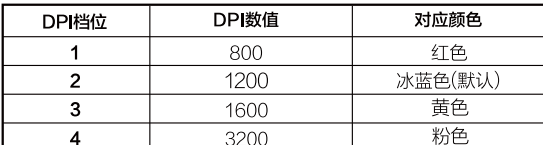

#### 包装清单

- 3スルー<br>■雷神三模游戏鼠标ML903\*1<br>■雷神无线充电座/4K接收器\*1 (仅部分型号)

■鼠标充电线\*1

24G接收器\*1 - 24G接收器延长器\*1 ■产品使用手册/合格证\*1

 $\overline{\mathbf{5}}$ 

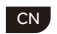

## 鼠标操作说明

鼠标控制模式

底部三段式开关:

……■■<br>① ■■■ 关机模式:无线状态下直接关机,接入数据线开启有线模式。 ② 24G 开机: 2.4G模式, 底部状态指示灯闪烁绿光, 鼠标工作 (通过组

合键切换Dongle/目标连接设备)

\*鼠标充电座内置高刷4K接收器,接入PC后同时充当无线接收器。

3 > 开机: 蓝牙模式, 底部状态指示灯闪烁蓝光; 靠近所需连接设备, 长按底部对码键进行蓝牙对码,即可与设备配对。

\*有线模式: 即插即用, 不受开关影响, 有线和无线同时连接状态下, 默认有线模式连接。有线模式状态下默认充电。

## 2.4G模式双Dongle切换功能

24G模式下, 分别将两只接收器插入不同PC的USB接口中, 可通过组合键 实时切换所连接的设备;

\*Dongle切换组合快捷键: 前侧键+后侧键+中键 长按 1s

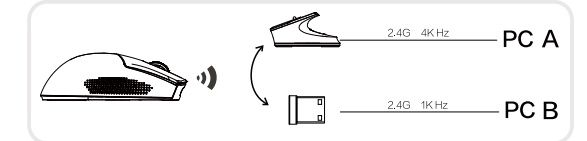

## 蓝牙模式设备切换

蓝牙模式下,长按底部DPI键进行蓝牙对码,底部DPI指示灯蓝光闪烁, 靠近所需连接设备进行配对 (同时最多可连接两台设备) \* DPI键+前侧键可进行快捷设备切换

## 鼠标充电功能

鼠Mλ-D<del>L 9-</del>0+JB<br>设备支持有线、无线两种充电方式<br>有线充电:使用产品附赠Type-C线连接鼠标与PC设备, 即可进行充电。<br>无线充电:将鼠标放置于无线充电座上,对齐鼠标与充电座磁吸触点,开 始充电。

 $\mathbf 6$ 

## $CM$

### 鼠标操作说明

## 无线充电座/4K接收器控制

无线元电座 /4K按収器控制<br>通过点按尾部/效切换开关(图中R),切换充电座灯效模式。<br>默认RGB流光—单色常亮(黄色、冰蓝色、粉色、红色、蓝色、绿色<br>、紫色)—单色呼吸(黄色、冰蓝色、粉色、红色、蓝色、绿色、<br>紫色)—霓虹—关闭

## 其他功能

く。<br>自**动休眠模式**<br>鼠标静置3分钟后 , 鼠标进入轻度休眠模式 , 移动光标唤醒鼠标 ;<br>15分钟之后进入深度休眠,点击按键唤醒鼠标。

#### 充电显示

,。。。。。。<br>电池充电三颗充电显示灯(图中E)循环亮起,充满电时三颗灯全亮 。

电量显示<br>全亮约100%;2颗代表60%;1颗代表25%及以下。

## 低电压关机值

| ※~」<br>当鼠标电量低于10%时,最后一颗电量指示灯开始闪烁(1s/1次);当电<br>|压低于3.2V时,鼠标自动关机。

## 安全提示

充电电压支持最高5V,充电电流不大于1A。

#### 系统要求

- Mindows® 11 / Windows® 10 / Windows® 8 / Windows® 7<br>- Windows® Vista / Windows® XP/ Mac OS X 10.8 − 10 11

 $\overline{7}$ 

## EN

## **SECURITY INFORMATION**

BEFORE USING AND OPERATING THE EQUIPMENT, PLEASE READ AND FOLLOW THE PRECAUTION BELOW TO ENSURE THAT THE EQUIPMENT IS PERFORMING BEST AND TO AVOID DANGEROUS OR ILLEGAL SITUATIONS.

1.Please use the equipment within the temperature 0°C~35°C and store the equipment and its accessories within the temperature -10°C~+40°C. When the ambient temperature is too high or too low, it may cause equipment failure.

2.The equipment and its accessories may contain some small parts. Please place the equipment and its accessories out of the child's reach. Children may inadvertently damage the equipment and its accessories, or swallow small parts causing suffocation or other hazards.

3.Please avoid rain or damp of the equipment and its accessories, otherwise it may cause fire or electric shock.

4. Please keep the equipment and its battery away from the fire source, high temperature and direct sunlight. It is forbidden to throw the battery into the fire, dismantle, fall, squeeze or modify the battery. It is forbidden to immerse the battery in water or other liquid to avoid external blow and pressure, so as not to cause battery leakage, overheating, fire or explosion.

5.Do not replace the battery by yourself, otherwise it may damage the battery, resulting in overheating, fire and personal injury. 6.Do not disassemble or modify the equipment (including the replacement of the built-in battery) and its accessories, otherwise the equipment and its accessories are not within the scope of the warranty.

7.Please dispose the equipment, batteries and other accessories according to the local regulations and they should not be treated as household garbage. If the battery is not disposed of properly, the battery may explode.

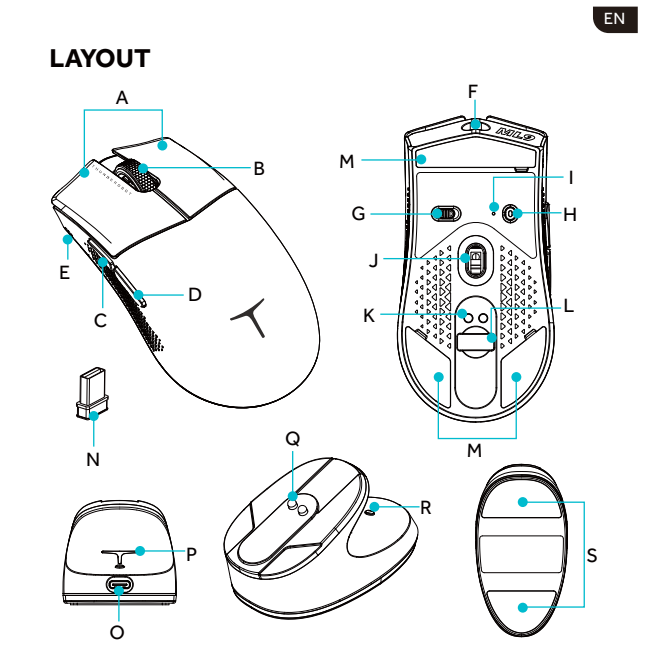

#### **FOR MOUSE**

- Left/right button A
- 
- 
- Scroll wheel Forward button Backward button Battery indicator USB Type-C port Triple-step switch B<br>C<br>D<br>E<br>F<br>G
- 
- I J K L M N
- 

# **FOR WIRELESS CHARGING STATION/4K DONGLE** (4K SUITE ONLY)

- - USB Type-C port Rear lighting Magnetic charging contact
- O P Q
- H DPI switch button/BT pairing button DPI indicator/Connect indicator Optical sensor Magnetic charging contact 2.4G wireless dongle compartment Mouse foot sticker 2.4G wireless dongle
- 
- 
- 
- 

- - R Lighting effect switch button<br>S Anti-slip sticker
	-

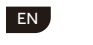

## **SPECIFICATION**

**Dimension** Mouse: 124.1\*39.7\*63.7mm Wireless charging station: 92.2\*49\*45.1mm

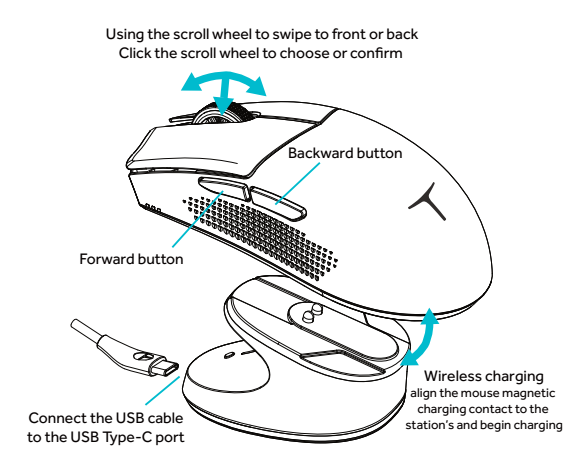

**DPI INDICATORS**

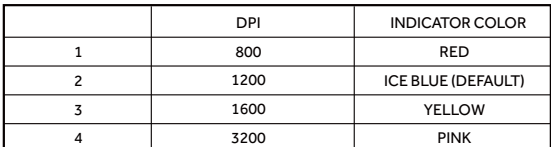

Press the DPI switch button to change the DPI, the charging station lighting zone will sync the color change.

### **PACKING LIST**

- Mouse \* 1 USB cable \* 1
- 2.4G wireless dongle \* 1 ■ 2.4G wireless dongle extension \*1
- $\blacksquare$  User manual / Certificate  $\smash{\ast}$  1
	-
- Wireless charging station \* 1 (4K suite only)
	- 10

EN

## **INSTRUCTIONS FOR USE**

#### **FOR MOUSE**

Triple-step switch

 $\textcircled{1}$  Linklet Power off mode: the mouse is power off, connect the USB cable will enable wired mode.

2 24G Power on: 2.4G mode, the connect indicator will flash green, the mouse works.

 $\textcircled{3}$   $\textcircled{4}$  Power on: BT mode, the connect indicator will flash blue, make the

\*Wired mode: plug-and-play, not affected by the switch, the wired mode will work by default if the wired/wireless connection enabled simulataneously. The mouse will be charging in wired mode. mouse near to the PC, press the BT paring button to pair the devices.

### **2.4G MODE DUAL DONGLE SWITCH**

In 2.4G mode, connect the 4K dongle and 2.4G wireless dongle to different PC, using the combination buttons can switch the connection between different PC. \*The dongle switch combination buttons: forward button + backward button + scroll button, press and hold for 1s.

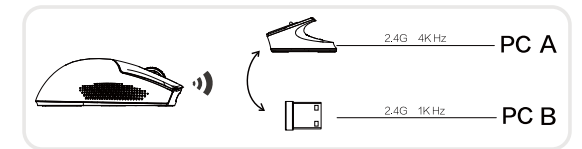

## **BT MODE HOST DEIVCE SWITCH**

In BT mode, press and hold the BT pairing button to pair the mouse and the PC,<br>the connect indicator will flash blue (the BT can be paired with max two devices simulataneously). \* DPI switch button + forward button to switch the paired device.

## **CHARGING FUNCTIONALITY**

The mouse support charging via cable or wireless. Cable charging: connec the mouse and the PC device via the USB cable. Wireless charging: put the mouse to the wireless charging station, make sure the contact aligned.

#### EN,

## **INSTRUCTIONS FOR USE**

## **FOR WIRELESS CHARGING STATION/4K DONGLE (4K SUITE ONLY)**

deep sleep mode, click the buttons to wake it up.

Press the lighting effect switch button (button R) will change the lighting<br>These are the available effects: RGB streamer(default) -<br>These are the available effects: RGB streamer(default) -<br>single color steady (yellow, ice

# **OTHER FUNCTIONS AUTOMATIC SLEEP MODE**

The mouse will enter into sleep mode after standing for 3 minutes, move the cursor will wake it up. If standing over 15 minutes the mouse will enter into

#### **CHARGING STATUS**

The battery indicator (E) lights will lit up in cycles during the charing, once fully charged all three lights will lit up.

#### **BATTERY STATUS**

The battery indicator (E), 3 lights up means the battery is about 100%, 2 lights up about 60%, 1 light up about 25% or less.

#### **BATTERY LOW POWER OFF**

If the battery capacity is less the 10%, the battery indicator (E) 1 light will flash (once per second); If the battery voltage is lower than 3.2V, the mouse will automatically power off.

#### **SAFETY TIP**

The MAX charging voltage is 5V and the charging current is no more than 1A.

#### **OS SUPPORT**

Windows 11/Windows 10/Windows 8/Windows 7/ Windowse Vista/WindowseXP macOS10.12 - 10.14/ Mac OS X 10.8 - 10.11

## **ИНФОРМАЦИЯ О БЕЗОПАСНОСТИ**

ПЕРЕД ИСПОЛЬЗОВАНИЕМ И ЭКСПЛУАТАЦИЕЙ ОБОРУДОВАНИЯ, ПОЖАЛУЙСТА, ПРОЧИТАЙТЕ И СОБЛЮДАЙТЕ НИЖЕСЛЕДУЮЩИЕ МЕРЫ ПРЕДОСТОРОЖНОСТИ, ЧТОБЫ ОБЕСПЕЧИТЬ ЛУЧШУЮ РАБОТУ ОБОРУДОВАНИЯ И ИЗБЕЖАТЬ ОПАСНЫХ ИЛИ НЕЗАКОННЫХ СИТУАЦИЙ.

RU |

1.Пожалуйста, используйте оборудование при температуре от 0°C до 35°C и храните оборудование и его аксессуары при температуре от -10°C до +40°C. Когда окружающая температура слишком высока или слишком низка, это может вызвать сбой в работе оборудования.

2.Оборудование и его аксессуары могут содержать мелкие детали. Пожалуйста, держите оборудование и его аксессуары вне досягаемости детей. Дети могут случайно повредить

оборудование и его аксессуары или проглотить мелкие детали, что может привести к удушью или другим опасностям.

3.Пожалуйста, избегайте попадания дождя или влаги на оборудование и его аксессуары, иначе это может привести к возгоранию или электрическому удару.

4.Пожалуйста, держите оборудование и его батареи подальше от источников огня, высоких температур и прямых солнечных лучей. Запрещается бросать батареи в огонь, разбирать их, уронить, сжимать или модифицировать. Запрещается погружать батарею в воду или другую жидкость, чтобы избежать внешнего удара и давления, чтобы не вызвать утечку батареи, перегрев, пожар или взрыв.

5.Не заменяйте батарею самостоятельно, иначе это может повредить батарею, приведя к перегреву, пожару и личным травмам.

6.Не разбирайте и не модифицируйте оборудование (включая замену встроенной батареи) и его аксессуары, иначе оборудование и его аксессуары не будут входить в гарантийное обслуживание.

7.Пожалуйста, утилизируйте оборудование, батареи и другие аксессуары в соответствии с местными нормами, их не следует выбрасывать как бытовой мусор. Если батарея утилизирована неправильно, она может взорваться.

## RU

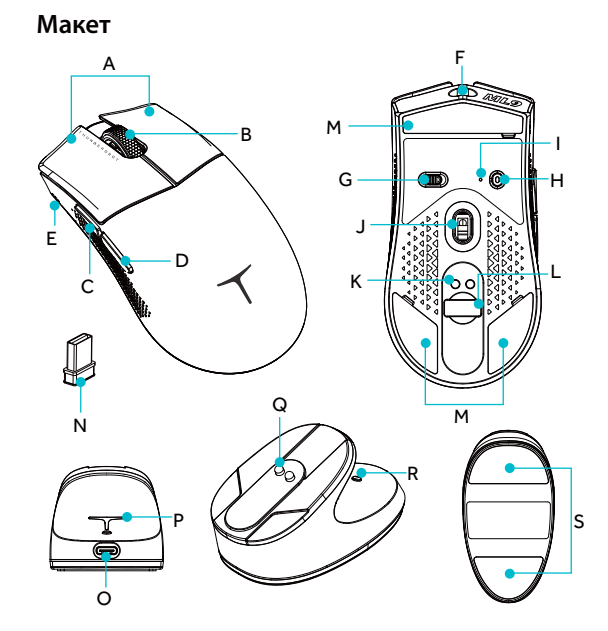

## **ДЛЯ МЫШИ**

- Кнопка влево/вправо Колесо прокрутки Кнопка вперед
- A B C
- 
- D E F
- Кнопка назад Индикатор заряда батареи Порт USB Type-C
- 
- Трехпозиционный переключатель G
- H
- 
- I J K L
- 
- Кнопка переключения DPI/<br>ВТ кнопка паринга<br>Индикатор DPI/Индикатор подключения<br>Оптический сенсор<br>Магнитный контакт для зарядки<br>Отсек для беспроводного донгла 2.4 ГГц
- Наклейка для ножки мыши Беспроводной донгл 2,4 ГГц M N
- 

## **ДЛЯ БЕСПРОВОДНОЙ ЗАРЯДКИ / 4K ДОНГЛЯ** (ТОЛЬКО 4K SUITE)

- O P Q R S
	-
	-
- Порт USB Type-C Задняя подсветка Магнитный контакт для зарядки Кнопка переключения светового эффекта Антискользящая наклейка
	-

## RU

## **СПЕЦИФИКАЦИЯ**

Размеры Мышь: 124,1 \* 39,7 \* 63,7 мм Беспроводная зарядная станция: 92,2 \* 49 \* 45,1 мм

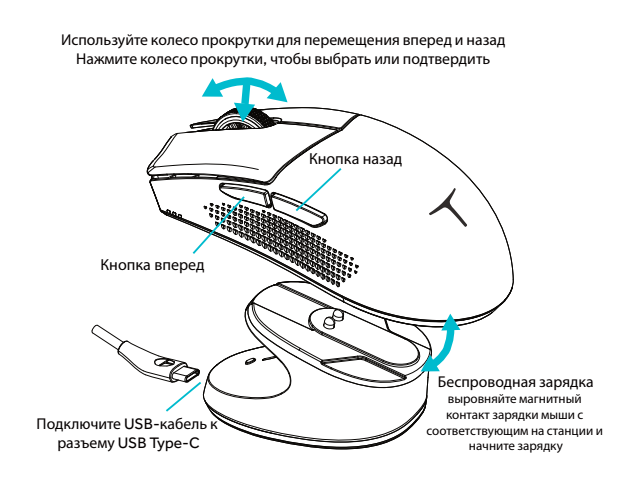

**ИНДИКАТОРЫ DPI**

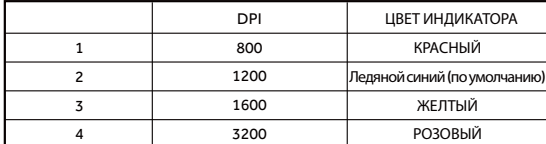

Нажмите кнопку переключения DPI, чтобы изменить DPI, и зона подсветки зарядной станции синхронизирует изменение цвета.

### **СПИСОК УПАКОВКИ**

ƒ Мышь \* 1  $\overline{\phantom{a}}$  USB-кабель  $*$  1

• Руководство пользователя / Сертификат \* 1<br>• Беспроводная зарядная станция \* 1 (только для комплекта 4K)<br>• 2,4G беспроводной приемник \* 1<br>• Расширитель беспроводного приемника 2,4G \* 1

#### RU .

## **Инструкция по использованию**

#### **мыши**

Трехшаговый переключатель

 $\textcircled{1}$   $\blacksquare$  Режим выключения: мышь выключена, подключив USB-кабель, активируется проводной режим.

© 24G Включение питания: режим 2,4G, индикатор подключения мигает зеленым, мышь работает.

Включение питания: режим BT, индикатор подключения мигает синим цветом, поднесите мышь к ПК, нажмите кнопку пары BT для связи устройств.

\*Проводной режим: подключайте и используйте, не зависит от переключателя, проводной режим будет работать по умолчанию, если включены проводное и беспроводное соединение одновременно. Мышь будет заряжаться в проводном режиме.

**Переключатель двойного донгла режима 2,4G**

В режиме 2,4G подключите 4K донгл и беспроводной 2,4G донгл к разным ПК, используя комбинацию кнопок, можно переключаться между разными ПК. \*Комбинация кнопок переключения донгла: кнопка вперед + кнопка назад + кнопка прокрутки, удерживайте 1 секунду.

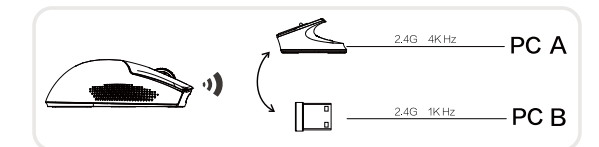

## **Переключатель хоста режима BT**

В режиме BT, удерживая кнопку пары BT, свяжите мышь с ПК, индикатор подключения мигает синим цветом (BT можно связать с максимум двумя устройствами одновременно). \* Кнопка переключения DPI + кнопка вперед для переключения связанных

устройств.

#### **Функционал зарядки**

Мышь поддерживает зарядку через кабель или беспроводную зарядную станцию.

Зарядка через кабель: подключите мышь к ПК через USB-кабель.

Беспроводная зарядка: поместите мышь на беспроводную зарядную станцию, убедитесь, что контакты совпадают.

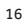

## RU

## **Инструкция по использованию**

## **Для беспроводной зарядной станции/4K донгла**

#### **(только для 4K Suite)**

Нажмите кнопку переключения освещения (кнопка R), чтобы изменить эффект освещения зарядной станции.

Доступные эффекты: RGB-стример (по умолчанию) - постоянный цвет (желтый,<br>ледяной синий, розовый, красный, синий, зеленый, фиолетовый) - пульсирующий<br>цвет (желтый, ледяной синий, розовый, красный, синий, зеленый, фиолетовы

# **Другие функции Автоматический режим сна**

Если мышь не используется в течение 3 минут, она автоматически переходит в<br>режим сна, для разбуживания переместите курсор. Если мышь не используется<br>в течение 15 минут. она перехолит в глубокий режим сна. лля разбуживания нажмите кнопки.

#### **Статус зарядки**

Индикатор батареи (E) мигает во время зарядки, после полной зарядки загораются все три огня.

#### **Статус батареи**

Индикатор батареи (E), если горят три огня, значит, ёмкость батареи около 100%, если горят два огня, ёмкость около 60%, если горит один огонь, ёмкость менее 25%.

**Отключение при низком заряде батареи**

При ёмкости менее 10%, индикатор батареи (E) мигает одним огнем раз в секунду; если напряжение батареи ниже 3,2 В, мышь автоматически выключается.

#### **Советы по безопасности**

Максимальное напряжение зарядки - 5 В, ток зарядки не должен превышать 1 А.

#### **Поддерживаемые ОС**

Windows 11/Windows 10/Windows 8/Windows 7/ Windowse Vista/WindowseXP macOS10.12 - 10.14/ Mac OS X 10.8 - 10.11

### ES .

## **INFORMACION DE SEGURIDAD**

ANTES DE USAR Y OPERAR EL EQUIPO, LEA Y SIGA LAS PRECAU-CIONES A CONTINUACIÓN PARA ASEGURARSE DE QUE EL EQUIPO FUNCIONA MEJOR Y EVITAR SITUACIONES PELIGROSAS O ILEGALES.

1. Utilice el equipo a una temperatura entre 0°C ~ 35°C y almacene el equipo y sus accesorios a una temperatura de -10°C ~ + 40°C. Cuando la temperatura ambiente es demasiado alta o demasiado baja, puede provocar fallas en el equipo.

2. El equipo y sus accesorios pueden contener algunas piezas pequeñas. Coloque el equipo y sus accesorios fuera del alcance de los niños. Los niños pueden dañar inadvertidamente el equipo y sus accesorios, o tragar piezas pequeñas y causar asfixia u otros peligros.

3. Evite la lluvia o la humedad del equipo y sus accesorios, de lo contrario, puede provocar un incendio o una descarga eléctrica.

4. Mantenga el equipo y su batería alejados de fuentes de fuego, altas temperaturas y luz solar directa. Está prohibido tirar la batería al fuego, desmontar, caer, apretar o modificar la batería. Está prohibido sumergir la batería en agua u otro líquido para evitar golpes y presiones externas, a fin de no causar fugas, sobrecalentamiento, incendio o explosión de la batería.

5. No reemplace la batería usted mismo, de lo contrario, puede dañar la batería y provocar un sobrecalentamiento, un incendio y lesiones personales.

6. No desmonte ni modifique el equipo (incluido el reemplazo de la batería incorporada) y sus accesorios, de lo contrario, el equipo y sus accesorios no están dentro del alcance de la garantía.

7. Deseche el equipo, las baterías y otros accesorios de acuerdo con las normas locales y no deben tratarse como basura doméstica. Si la batería no se desecha correctamente, la batería puede explotar.

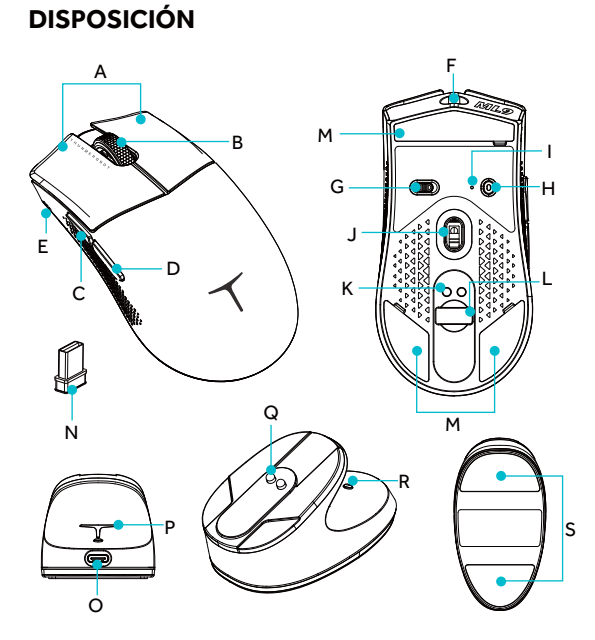

### **Sobre MOUSE**

- A B C D
- 
- 
- Left/right button Scroll wheel Forward button Backward button
	-
- Battery indicator USB Type-C port Triple-step switch E F G
- 

## **PARA ESTACIÓN DE CARGA INALÁMBRICA/DONGLE 4K**

H I J K L M

#### (solo suite 4K)

- USB Type-C port Rear lighting Magnetic charging contact
- O P Q
- R Lighting effect switch button<br>S Anti-slip sticker
- -
- 2.4G wireless dongle N

DPI switch button/BT pairing button DPI indicator/Connect indicator Optical sensor Magnetic charging contact 2.4G wireless dongle compartment Mouse foot sticker

ES

- 
- 

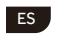

## **ESPECIFICACIÓN**

# **Dimensión**<br>Ratón: 124,1\*39,7 63,7mm

Estación de carga inalámbrica: 922\*49\*451mm

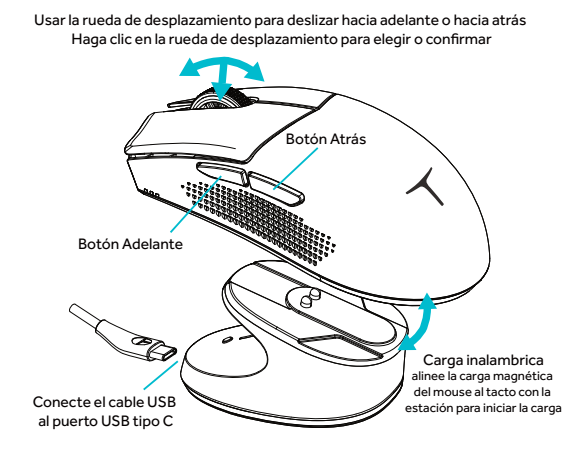

**DPI INDICATORS**

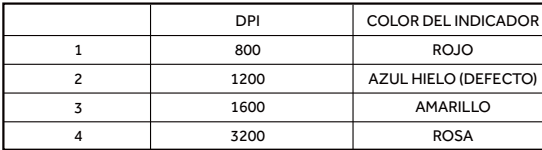

3UHVLRQHHOERWµQ'3OVZLWFKSDUDFDPELDUHO'3OOD]RQDGHLOXPLQDFLµQGHOD Hubben de Docombritonnizará el cambio de color.

## **LISTA DE EMBALAJE**

#### Mouse \* 1 Cable USB \* 1

dongle inalámbrico 2.4G \* 1 Extensión de dongle inalámbrico 2.4G  $*$  1

 $\blacksquare$  Manual de usuario/Certificado \* 1

Estación de carga inalámbrica \* 1 (solo suite 4K)

## ES

## **INSTRUCCIONES DE USO**

#### **Sobre MOUSE**

**Interruptor de tres pasos**

Modo de apagado: el mouse está apagado, conecte el cable USB para habilitar el modo con cable.

 $(2)$  24G 2.4G Encendido: modo 2.4G, el indicador de conexión parpadeará en verde, el mouse funciona.

 $\textcircled{3}$   $\textcircled{4}$  Encendido: modo BT, el indicador de conexión parpadeará en azul, acerque el mouse a la PC, presione el botón de sincronización BT para emparejar los dispositivos.

\*Modo con cable: plug-and-play, no afectado por el interruptor, el modo con cable<br>funcionará de manera predeterminada si la conexión con cable/inalámbrica está habilitada simultáneamente. El mouse se cargará en modo con cable.

#### **INTERRUPTOR DOBLE DE MODO 2.4G**

En el modo 2.4G, conecte el dongle 4K y el dongle inalámbrico 2.4G a una PC<br>diferente, usando los botones de combinación puede cambiar la conexión entre una PC diferente.

tina i culierente.<br>\* Los botones de combinación del interruptor del dongle: botón de avance + botón de retroceso + botón de desplazamiento, presione y mantenga presionado durante 1 s.

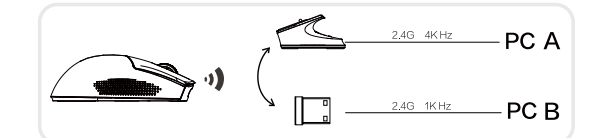

#### **INTERRUPTOR DE DISPOSITIVO HOST DE MODO BT**

En el modo BT, presione y mantenga presionado el botón de emparejamiento BT para emparejar el mouse y la PC, el indicador BT parpadeará en azul<br>(el BT se puede emparejar con un máximo de dos dispositivos simultáneamente).<br>\* Botón de cambio DPL + botón de avance para cambiar el dispositivo empar

#### **FUNCIONALIDAD DE CARGA**

El mouse admite la carga por cable o inalámbrico. Carga por cable: conecte el mouse y el dispositivo de PC a través del cable USB.<br>Carga inalámbrica: coloque el mouse en la estación de carga, asegúrese de que el contacto esté alineado.

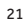

### ES,

## **INSTRUCCIONES DE USO**

## PARA ESTACIÓN DE CARGA INALÁMBRICA/DONGLE 4K (SOLO SUITE 4K)

Presione el botón del interruptor de efecto de iluminación (botón R) para cambiar electo de iluminación de la estación de carga.<br>Estos son los efectos disponibles: RGB (predeterminado) - color único filo

(amarillo, azul hielo, rosa, rojo, azul, verde, morado) - color único respiración (amarillo, azul hielo, rosa, rojo, azul, verde, morado) - neón - APAGADO

## **OTRAS FUNCIONES**

#### **MODO DORMIR AUTOMÁTICO**

El mouse entrará en modo de suspensión después de estar parado durante 3 minutos, mueva el cursor para activarlo. Si permanece más de 15 minutos, el mouse<br>entrará en modo de suspensión profunda, haga clic en los botones para activarlo.

#### **ESTADO DE CARGA**

El indicador de batería (E) 3 luces se encenderá en ciclos durante la carga, una vez<br>que esté completamente cargada, las tres luces se encenderán.

#### **ESTADO DE LA BATERÍA**

El indicador de batería (E), 3 se enciende significa que la batería está<br>aproximadamente al 100%. 2 se encienden alrededor del 60 %, 1 se enciende alrededor del 25 % o menos.

#### **BATERÍA BAJA APAGADO**

Si la capacidad de la batería es inferior al 10%, la luz del indicador de batería (F) o la capacidad de la bateria es inienor al 10%, la luz del indicador de bateria (E)<br>1 parpadeará (una vez por segundo), si el voltaje de la bateria es inferior a 3,2 V,<br>el mouse se apagará automáticamente.

#### **CONSEJO DE SEGURIDAD**

El voltaje de carga máximo es de 5 V y la corriente de carga no supera los 1A.

#### **SOPORTE DE SO**

Windows 11/Windows 10/Windows 8/Windows 7/ Windowse Vista/WindowseXP<br>macOS10.12 - 10.14/ Mac OS X 10.8 - 10.11

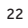

## **INFORMATION DE SÉCURITÉ**

AVANT D'UTILISER ET D'OPÉRER L'ÉQUIPEMENT, VEUILLEZ LIRE ET SUIVRE LA PRÉCAUTION CI-DESSOUS POUR ASSURER QUE L'ÉQUIPEMENT FONCTIONNE AU MIEUX ET POUR ÉVITER DES SITUATIONS DANGEREUSES OU ILLÉGALES.

FR |

1.Veuillez utiliser l'équipement dans une température de 0°C~35°C et stocker l'équipement et ses accessoires dans une température de -10°C~+40°C. Quand la température ambiante est trop haute ou trop basse, cela peut causer une panne de l'équipement. 2.L'équipement et ses accessoires peuvent contenir des petites pièces. Veuillez placer l'équipement et ses accessoires hors de portée des enfants. Les enfants peuvent endommager involontairement l'équipement et ses accessoires, ou avaler de petites pièces causant l'étouffement ou d'autres dangers.

3.Veuillez éviter la pluie ou l'humidité sur l'équipement et ses accessoires, sinon cela peut causer un incendie ou un choc électrique.

4.Veuillez garder l'équipement et sa batterie loin de la source de feu, des hautes températures et de la lumière directe du soleil. Il est interdit de jeter la batterie dans le feu, de la démonter, de la faire tomber, de la presser ou de la modifier. Il est interdit d'immerger la batterie dans l'eau ou autre liquide pour éviter le coup externe et la pression, afin de ne pas causer la fuite de la batterie, la surchauffe, l'incendie ou l'explosion.

5.Ne remplacez pas la batterie par vous-même, sinon cela peut endommager la batterie, résultant en surchauffe, incendie et blessure personnelle.

6. Ne démontez pas ou ne modifiez pas l'équipement (y compris le remplacement de la batterie intégrée) et ses accessoires, sinon l'équipement et ses accessoires ne sont pas dans le cadre de la garantie.

7.Veuillez disposer de l'équipement, des batteries et d'autres accessoires selon les réglementations locales et ils ne doivent pas être traités comme des ordures ménagères. Si la batterie n'est pas éliminée correctement, elle peut exploser.

## FR

**Disposition**

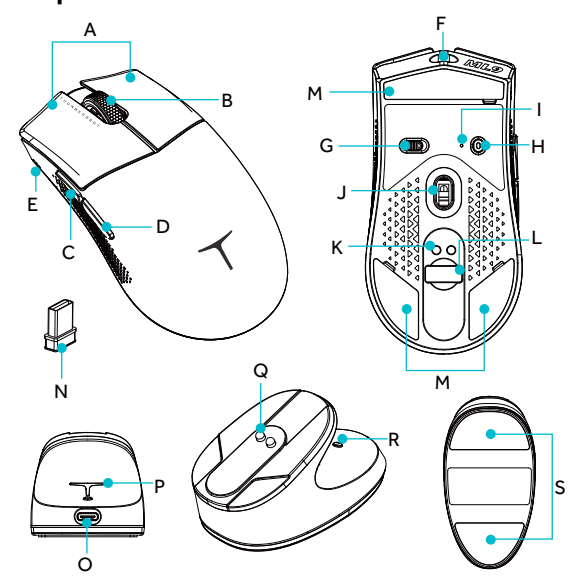

## **Souris**

- A B C D E F G
- 
- 
- 
- Bouton gauche/droit<br>Molette de défilement<br>Bouton Reculer<br>Indicateur de batterie<br>Indicateur de batterie<br>Port USB Type-C<br>Interrupteur à trois niveaux
- 
- H Bouton de commutation DPI/
- Bouton d'appairage BT Indicateur DPI/Indicateur de connexion I
- J K L
- Capteur optique<br>Point de contact de charge magnétique<br>Compartiment pour adaptateur sans fil
- 2,4 GHz Patins pour souris M
- N Adaptateur sans fil 2,4 GHz

## Station de charge sans fil/Dongle 4K (Uniquement pour la suite 4K)

- O P Q R S
	-
- Port USB Type-C<br>Éclairage arrière<br>Point de contact de charge magnétique<br>Bouton de commutation des effets d'éclairage<br>Autocollant antidérapant
	-
	-

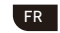

# **SPÉCIFICATIONS**

**Dimensions**<br>Souris: 124,1 \* 39,7 \* 63,7 mm<br>Station de charge sans fil: 92,2 \* 49 \* 45,1 mm

Utilisez la molette de défilement pour vous déplacer vers l'avant ou vers l'arrière.<br>Cliquez sur la molette de défilement pour sélectionner ou confirmer.

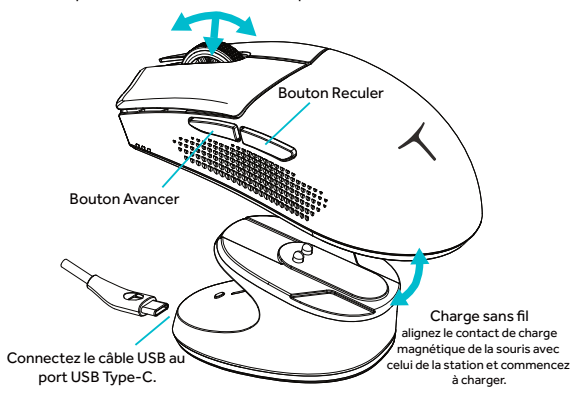

**INDICATEURS DPI**

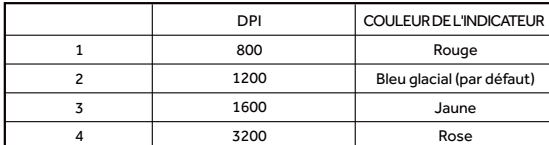

Appuyez sur le bouton de changement de DPI pour modifier le DPI et la zone<br>d'éclairage de la station de charge synchronisera le changement de couleur.

## **LISTE DE COLISAGE**

- $Souris * 1$ Câble USB \* 1
	- Extension de dongle sans fil 2,4G  $^*$  1

Dongle sans fil 2,4G  $*$  1

Manuel de l'utilisateur / Certificat \* 1

 $\blacksquare$  Station de charge sans fil \* 1 (uniquement pour le kit 4K)

#### FR .

## **INSTRUCTIONS D'UTILISATION**

#### **POUR LA SOURIS**

## Interrupteur à trois niveaux

Mode d'alimentation éteint : la souris est éteinte, connectez le câble USB pour activer le mode filaire.

 $\oslash$  24G Mise sous tension : mode 2,4G, le témoin de connexion clignote en vert, la souris fonctionne.

 $\circled{3} \not\blacktriangleright$  Mise sous tension : mode BT, le témoin de connexion clignote en bleu, rapprochez

\*Mode filaire : plug-and-play, non affecté par l'interrupteur, le mode filaire la souris du PC, appuyez sur le bouton de jumelage BT pour associer les appareils.

fonctionnera par défaut si la connexion filaire/sans fil est activée simultanément.<br>La souris se charge en mode filaire.

## **INTERRUPTEUR DOUBLE POUR MODE 2,4G**

En mode 2,4G, connectez le dongle 4K et le dongle sans fil 2,4G à des PC différents, en utilisant les boutons de combinaison, vous pouvez basculer la connexion entre différents PC.

\*Boutons de combinaison pour basculer le dongle : bouton avant + bouton arrière + bouton de défilement, maintenez enfoncé pendant 1 seconde.

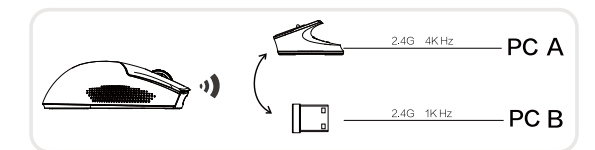

#### **INTERRUPTEUR D'HÔTE POUR LE MODE BT**

En mode BT, maintenez enfoncé le bouton de jumelage BT pour associer la souris et le PC, le témoin de connexion clignotera en bleu (le BT peut être associé à deux<br>appareils simultanément).<br>\* Bouton de commutation DPI + bouton avant pour basculer entre les appareils

associés.

## **FONCTIONNALITÉ DE CHARGE**

La souris prend en charge la charge par câble ou sans fil.

Charge par câble : connectez la souris et l'appareil PC via le câble USB.<br>Charge sans fil : placez la souris sur la station de charge sans fil, assurez-vous que le contact est aligné.

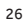

### FR

## **INSTRUCTIONS D'UTILISATION**

## **POUR LA STATION DE CHARGE SANS FIL/DOngle 4K (UNIQUEMENT POUR LE KIT 4K)**

Appuyez sur le bouton de commutation des effets d'éclairage (bouton R) pour<br>changer l'effet d'éclairage de la station de charge.

Voici les effets disponibles : RGB streamer (par défaut) - couleur unique fixe (jaune,<br>bleu glace, rose, rouge, bleu, vert, violet) - néon - ARRÊT.<br>glace, rose, rouge, bleu, vert, violet) - néon - ARRÊT.

# **AUTRES FONCTIONS MODE VEILLE AUTOMATIQUE**

La souris passe en mode veille après une inactivité de 3 minutes, le déplacement du curseur la réveillera. Si elle reste inactive plus de 15 minutes, la souris passera en mode veille profonde, appuyez sur les boutons pour la réveiller.

#### **ÉTAT DE CHARGE**

Le témoin de batterie (E) s'allume en cycles pendant la charge, une fois complètement chargé, les trois témoins s'allumeront.

#### **ÉTAT DE LA BATTERIE**

Le témoin de batterie (E), 3 témoins allumés signifient que la batterie est d'environ 100 %, 2 témoins allumés environ 60 %, 1 témoin allumé environ 25 % ou moins.

#### **ARRÊT EN CAS DE BATTERIE FAIBLE**

Si la capacité de la batterie est inférieure à 10 %, le témoin de batterie (E) clignotera une fois par seconde ; si la tension de la batterie est inférieure à 3,2 V, la souris s'éteindra automatiquement.

#### **CONSEIL DE SÉCURITÉ**

La tension de charge maximale est de 5V et le courant de charge ne dépasse pas  $1A$ .

#### **COMPATIBILITÉ DU SYSTÈME D'EXPLOITATION**

Windows 11/Windows 10/Windows 8/Windows 7/Windowse Vista/WindowseXP macOS10.12 - 10.14/ Mac OS X 10.8 - 10.11

### PT

## **INFORMAÇÃO DE SEGURANÇA**

ANTES DE USAR E OPERAR O EQUIPAMENTO, LEIA E SIGA AS PRECAUÇÕES ABAIXO PARA GARANTIR O MELHOR DESEMPENHO DO EQUIPAMENTO E PARA EVITAR SITUAÇÕES PERIGOSAS OU ILEGAIS.

1.Por favor, use o equipamento dentro da temperatura de 0°C~35°C e armazene o equipamento e seus acessórios dentro da temperatura de -10°C~+40°C. Quando a temperatura ambiente é muito alta ou muito baixa, pode causar falha no equipamento.

2.O equipamento e seus acessórios podem conter algumas peças pequenas. Por favor, coloque o equipamento e seus acessórios fora do alcance da criança. As crianças podem danificar inadvertidamente o equipamento e seus acessórios ou engolir peças pequenas, causando sufocamento ou outros perigos.

3. Evite chuva ou umidade do equipamento e seus acessórios, caso contrário pode causar incêndio ou choque elétrico.

4.Por favor, mantenha o equipamento e sua bateria longe da fonte de fogo, alta temperatura e luz solar direta. É proibido jogar a bateria no fogo, desmontar, cair, apertar ou modificar a bateria. É proibido mergulhar a bateria em água ou outro líquido para evitar golpes e pressões externas, para não causar vazamento da bateria,

superaquecimento, incêndio ou explosão.

5. Não substitua a bateria sozinho, caso contrário, pode danificar a bateria, resultando em superaquecimento, incêndio e ferimentos pessoais.

6. Não desmonte ou modifique o equipamento (incluindo a substituição da bateria embutida) e seus acessórios, caso contrário o equipamento e seus acessórios não estão no escopo da garantia. 7. Por favor, descarte o equipamento, baterias e outros acessórios de acordo com os regulamentos locais e não devem ser tratados como lixo doméstico. Se a bateria não for descartada adequadamente, ela pode explodir.

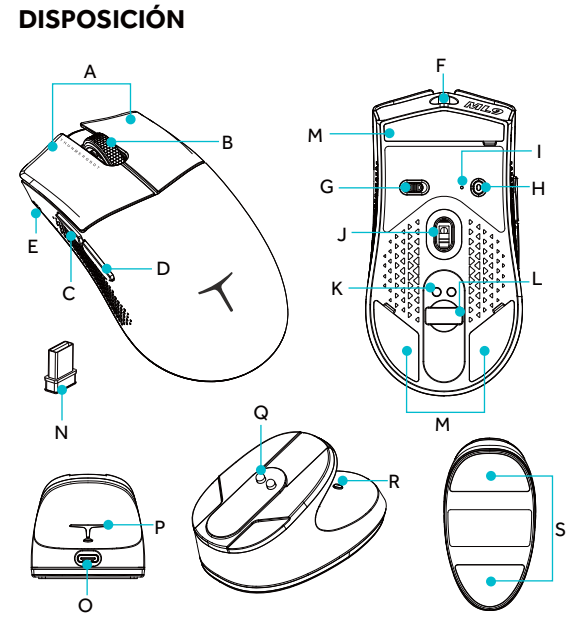

#### **PARA O MOUSE**

- A B C D
- 
- 
- Botão esquerdo/direito Scroll Botão Avançar Botão voltar
- E Indicador de bateria<br>F USB Tipo-C porta
	-
- passo triplo trocar G
- K Magnético carregando contato<br>L 2.4G sem fio compartimento de dongle

H Botão de troca de DPI/

J Sensor óptico

M Adesivo de pé de mouse<br>N 2.4G sem fio conector de wifi

botão de emparelhamento DPI indicador/Conectar indicador

PT

## **PARA SEM FIO CARREGANDO ESTAÇÃO/4K CONECTOR DE WIFI**(APENAS 4K SUÍTE)

I

- O USB Tipo-C porta
- P Iluminação traseira
- Magnético carregando contato Q
- R.Iluminação efeito trocar botão S.Adesivo anti derrapaste R S
- 

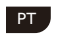

## **ESPECIFICAÇÕES**

**Dimensão** Rato: 124,1\*39,7\*63,7mm

Sem fio carregando estação: 92,2\*49\*45,1 mm

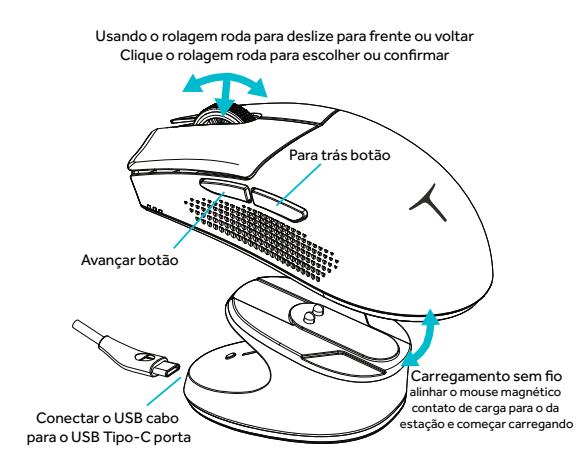

**DPI INDICADORES**

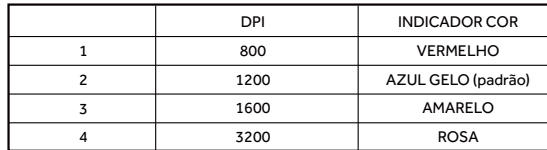

Imprensa o DPI trocar botão para mudar o DPI, o carregando estação iluminação zona vai sincronizar o cor mudar.

## **LISTA DE EMBALAGEM**

Rato \* 1  $\blacksquare$  2.4G sem fio conector de wifi  $^*$  1

USB cabo<sup>\*</sup>1  $\blacksquare$  2.4G sem fio conector de wifi extensão \*1

 $\blacksquare$ Do utilizador manual / certificado \* 1

■ Sem fio carregando estação \* 1 (4K suíte apenas)

## **INSTRUÇÕES DE USO**

## **PARA O MOUSE**

**Modos de conexão**

 $\circledR$  I $\blacksquare$   $\vdash$  Modo desligado: o mouse está desligado, conectar o USB para habitar o modo com fio.

PT

 $22$   $24$ G Ligar o modo 2.4G, o indicador de conexão piscará verde, o mouse funciona.

Ligar o modo BT, o conectar indicador vai piscar azul, faça o mouse próximo ao PC, pressione o botão de emparelhamento BT para emparelhar os dispositivos.los dispositivos.

\*Modo com fio: plug-and-play, não afetado pelo switch, o modo com fio funcionará<br>por padrão se a conexão com fio/sem fio habilitada simultaneamente.

## **2.4G MODO DUAL CONECTOR DE WIFI TROCAR**

No modo 2.4G, conecte o dongle 4K e o dongle sem fio 2.4G a um PC diferente,<br>usando o combinação botões podem trocar a conexão entre diferente PC.

 $^\ast$ O conector de wifi trocar combinação botões: avançar botão + para trás botão + rolagem botão, pressione e segurar por 1s.

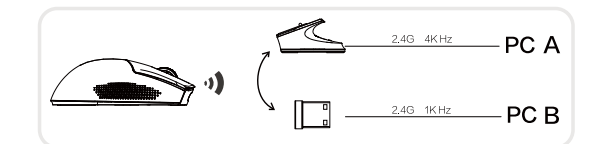

## **BT MODO HOSPEDAR DISPOSITIVO TROCAR**

No BT modo, pressione e segure o botão de emparelhamento BT para emparelhar o mouse e o PC, o indicador conexão irá piscar em azul (o BT pode ser emparelhado com máximo dois dispositivos simultaneamente). \*Botão de troca de DPI + botão avançar para alternar o dispositivo emparelhado.

#### Funcionalidade de carga

O mouse suporta carregando através da cabo ou sem fio.

Carregamento por cabo: conecte o mouse e o dispositivo do PC através do cabo<br>USB. Carregamento sem fio: coloque o mouse na estação de carregamento sem fio, verifique se o contato está alinhado.

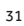

## PT )

## **INSTRUÇÕES DE USO**

## **PARA ESTAÇÃO DE CARREGAMENTO SEM FIO/ DONGLE 4K(APENAS SUÍTE 4K)**

Pressione o botão do interruptor de efeito de iluminação (botão R) para alterar o

efeito de iluminação da estação de carregamento.<br>Estes são os efeitos disponíveis: Streamer RGB (padrão) - cor única estável Leces ede es energis arsportiversi en carrier nes (padras) est anno escaver.<br>(amarelo, azul gelo, rosa, vermelho, azul, verde, roxo) - respiração de cor única (amarelo, azul gelo, rosa, vermelho, azul, verde, roxo) - neon- OFF.

## **OUTRAS FUNÇÕES**

### **MODO DE DORMIR AUTOMÁTICO**

O rato vai digitar em dormir modo depois de pé para 3 minutos, mover o cursor irá ativá-lo. Se ficar mais de 15 minutos, o mouse entrará em profundo dormir<br>modo, clique o botões para acordar isto acima.

#### **STATUS DE CARGA**

As luzes indicadoras de bateria (E) acenderão em ciclos durante o carregamento, uma vez totalmente carregadas, todas as três luzes acenderão.

#### **STATUS DA BATERIA**

O indicador de bateria (E), 3 aceso significa que a bateria está a cerca de 100%,<br>2 aceso a cerca de 60%, 1 aceso a cerca de 25% ou menos.

#### **BATERIA BAIXO PODER DESLIGADO**

Se a capacidade da bateria for menos que 10%, a luz da indicadora de bateria (E) 1 luz vai piscar (uma vez por segundo); Se a tensão da bateria for inferior a 3,2V, o mouse automaticamente desligará.

## **DICA DE SEGURANÇA**

A tensão de carregamento MAX é de 5V e a corrente de carregamento não é superior a 1A

#### **SISTEMAS OPERACIONAIS**

Windows 11/Windows 10/Windows 8/Windows 7/ Windowse Vista/WindowseXP macOS10.12 - 10.14/ Mac OS X 10.8 - 10.11

## **INFORMAZIONI SULLA SICUREZZA**

PRIMA DI UTILIZZARE E FAR FUNZIONARE L'EQUIPAGGIAMENTO, SI PREGA DI LEGGERE E SEGUIRE LE PRECAUZIONI SOTTOSTANTI PER ENSERE CHE L'EQUIPAGGIAMENTO FUNZIONI AL MEGLIO E PER EVITARE SITUAZIONI PERICOLOSE O ILLEGALI.

**IT** 

1.Si prega di utilizzare l'equipaggiamento a una temperatura compresa tra 0°C e 35°C e di conservare l'equipaggiamento e i suoi accessori a una temperatura compresa tra -10°C e +40°C. Quando la temperatura ambiente è troppo alta o troppo bassa, potrebbe causare un guasto dell'equipaggiamento.

2.L'equipaggiamento e i suoi accessori potrebbero contenere piccole parti. Si prega di mettere l'equipaggiamento e i suoi accessori fuori dalla portata dei bambini. I bambini potrebbero danneggiare involontariamente l'equipaggiamento e i suoi accessori o ingerire piccole parti, causando soffocamento o altri pericoli. 3.Si prega di evitare pioggia o umidità sull'equipaggiamento e i suoi accessori, altrimenti potrebbe causare incendi o scosse elettriche. 4.Si prega di tenere l'equipaggiamento e la sua batteria lontano da fonti di fuoco, alte temperature e luce solare diretta. È vietato gettare la batteria nel fuoco, smontare, far cadere, schiacciare o modificare la batteria. È vietato immergere la batteria in acqua o altri liquidi per evitare colpi e pressioni esterne, in modo da non causare perdite, surriscaldamento, incendi o esplosioni della batteria. 5.Non sostituire la batteria da solo, altrimenti potrebbe danneggiare la batteria, causando surriscaldamento, incendi e lesioni personali. 18 Peterson, Peterson Peterson, Peterson, Peterson, Peterson, Peterson, Peterson, Peterson, Peterson, Peterson, Peterson, Peterson, Peterson, Peterson, Peterson, Peterson, Peterson, Peterson, Peterson, Peterson, Peterson, sostituzione della batteria integrata) e i suoi accessori, altrimenti l'equipaggiamento e i suoi accessori non rientrano nell'ambito della garanzia.

7.Si prega di smaltire l'equipaggiamento, le batterie e altri accessori secondo le normative locali e di non considerarli come rifiuti domestici. Se la batteria non viene smaltita correttamente, potrebbe esplodere.

## IT

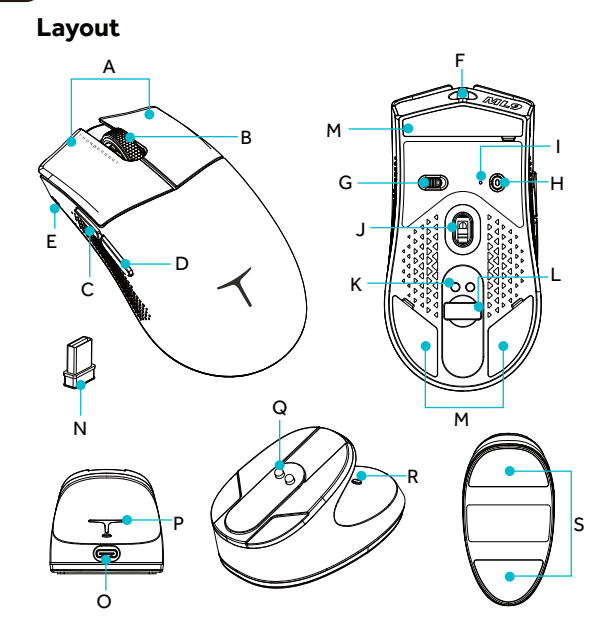

#### **Per Mouse**

- A Pulsante sinistro/destro
- Rotella di scorrimento Pulsante avanti B C
- 
- D Pulsante indietro<br>E Indicatore di batteria
- 
- F Porta USB Type-C<br>G Interruttore a tre fasi
	-
- -
- 
- Porta USB Type-C Illuminazione posteriore Contatto di ricarica magnetico
- J K L M N

H Pulsante di commutazione DPI/

Sensore ottico Contatto di ricarica magnetico Compartimento per dongle wireless 2,4G Adesivo per piedino del mouse Dongle wireless 2,4G

Pulsante di accoppiamento BT Indicatore DPI/Indicatore di connessione

- 
- 

# **Per stazione di ricarica wireless/Dongle 4K**<br>(Solo per il pacchetto 4K)

- R Pulsante di commutazione effetto R
- 
- O P Q illuminazione Adesivo antiscivolo S

I

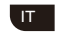

## **SPECIFICHE**

**Dimensione** Mouse: 124,1 \* 39,7 \* 63,7 mm Stazione di ricarica wireless: 92,2 \* 49 \* 45,1 mm

Utilizzare la rotellina di scorrimento per spostarsi avanti o indietro Cliccare sulla rotella di scorrimento per scegliere o confermare . Pulsante Indietro Pulsante Avanti ď B Ricarica wireless allineare il contatto di ricarica magnetico del mouse con quello della stazione e iniziare la ricarica Collegare il cavo USB alla porta USB Type-C

**INDICATORI DPI**

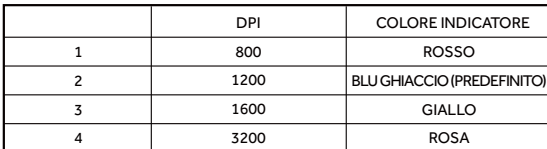

Premere il pulsante di commutazione DPI per cambiare il DPI, la zona luminosa della stazione di ricarica sincronizzerà il cambio di colore.

### **LISTA DELL'IMBALLAGGIO**

- Mouse \* 1 Cavo USB \* 1
- Dongle wireless 2,4G  $*$  1 Prolunga dongle wireless 2,4G  $*$  1

 $\blacksquare$ Manuale utente / Certificato \* 1

Stazione di ricarica wireless \* 1 (solo suite 4K)

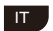

### Guida all'uso

#### **Per il mouse**

#### Modalità di commutazione a tre stadi

Modalità spenta: il mouse è spento e la connessione via cavo USB è attiva.

 $@24G$  Acceso: modalità 2.4G, il LED di connessione lampeggia in verde, il mouse è attivo.

Acceso: modalità BT, il LED di connessione lampeggia in blu, avvicinare il mouse al PC, premere il pulsante di accoppiamento BT per accoppiarli.

\*Modalità cavo: collegato e utilizzato, non influenzato dallo switch. La modalità cavo funzionerà per impostazione predefinita quando sono attive entrambe le<br>connessioni via cavo/senza fili contemporaneamente. Il mouse si ricarica in modalità cavo.

#### **Interruttore Dual-mode 2.4G**

Nella modalità 2.4G, è possibile collegare il dongle 4K e il dongle wireless 2.4G a PC diversi utilizzando il pulsante di commutazione a tre stadi per passare tra le connessioni su PC diversi.

\*Pulsante di commutazione del dongle Dual-mode: scorri avanti + scorri indietro + tieni premuto per 1 secondo.

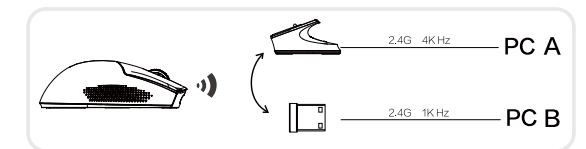

#### **Interruttore dispositivo modalità BT**

Nella modalità BT, tenere premuto il pulsante di accoppiamento BT per accoppiare il mouse e il PC. Il LED di connessione lampeggia in blu (BT può essere accoppiato con un massimo di due dispositivi contemporaneamente). \* Pulsante DPI + scorri avanti per accoppiare i dispositivi.

#### **Funzione di ricarica**

ll mouse supporta la ricarica tramite cavo o senza fili.<br>Ricarica tramite cavo: collegare il mouse al PC tramite cavo USB. Experience of the second terms of the second terms of the second process. Ricarica senza fili e assicurarsi che siano allineati.

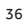

## **IT**

### **Guida all'uso**

#### Per la stazione di ricarica senza fili/dongle 4K (solo kit 4K)

Premere il pulsante dell'effetto luce di commutazione (pulsante R) per cambiare<br>l'effetto luce della stazione di ricarica.

Effetti luce disponibili: RGB streamer (predefinito) - colore fisso (giallo, azzurro, rosa,<br>rosso, blu, verde, viola) - respirazione singola (giallo, azzurro, rosa, rosso, blu, verde, viola) - neon - spento

## **Altre funzioni**

#### Modalità standby automatica

Il mouse entra in modalità standby dopo 3 minuti di inattività. Muovere il cursore per riattivarlo. Se è inattivo per più di 15 minuti, il mouse entra in modalità standby profondo. Fare clic per riattivarlo.

#### **Stato di ricarica**

Il LED dello stato della batteria (E) lampeggia durante la ricarica. Una volta completata la ricarica, tutti e tre i LED si accenderanno.

#### **Stato della batteria**

Il LED dello stato della batteria (E) con 3 luci accese indica circa il 100% di carica, 2 luci accese indicano circa il 60%, 1 luce accesa indica circa il 25% o meno.

#### Spegnere il dispositivo del mouse quando la batteria è scarica

Se la capacità della batteria è inferiore al 10%, il LED dello stato della batteria (E) lampeggerà (una volta al secondo). Se la tensione della batteria scende al di sotto di 3,2 V, il mouse si spegnerà automaticamente.

#### **Suggerimenti per la sicurezza**

La tensione massima di ricarica è di 5 V e la corrente di ricarica non deve superare 1A.

#### **Sistemi operativi supportati**

Windows 11/Windows 10/Windows 8/Windows 7/ Windowse Vista/WindowseXP macOS10.12 - 10.14/ Mac OS X 10.8 - 10.11

DE

## **SICHERHEITSINFORMATIONEN**

VOR DER VERWENDUNG UND INBETRIEBNAHME DES GERÄTS BITTE BEACHTEN SIE DIE UNTENSTEHENDEN VORSICHTSMASSNAHMEN, UM SICHERZUSTELLEN, DASS DAS GERÄT AM BESTEN FUNKTIONIERT UND UM GEFAHRLICHE ODER ILLEGALE SITUATIONEN ZU VERMEIDEN.

1.Bitte verwenden Sie das Gerät bei einer Temperatur von 0 ° C ~ 35 ° C und lagern Sie das Gerät und dessen Zubehör bei einer Temperatur von -10 ° C ~ +40 ° C. Wenn die Umgebungstemperatur zu hoch oder zu niedrig ist, kann dies zu einem Ausfall des Geräts führen.

2.Das Gerät und sein Zubehör können einige Kleinteile enthalten. Bitte bewahren Sie das Gerät und dessen Zubehör außerhalb der Reichweite von Kindern auf. Kinder können versehentlich das Gerät und dessen Zubehör beschädigen oder Kleinteile verschlucken, was Erstickungsgefahr oder andere Gefahren verursachen kann. 3.Bitte vermeiden Sie Regen oder Feuchtigkeit des Geräts und dessen Zubehör, da dies zu einem Brand oder einem elektrischen Schlag führen kann.

4.Bitte halten Sie das Gerät und dessen Batterie von Feuerquellen, hoher Temperatur und direktem Sonnenlicht fern. Es ist verboten, die Batterie ins Feuer zu werfen, zu demontieren, fallen zu lassen, zu quetschen oder zu modifizieren. Es ist verboten, die Batterie in

Wasser oder andere Flüssigkeiten einzutauchen, um äußere Schläge und Druck zu vermeiden, um Batterieleckage, Überhitzung, Feuer oder Explosion zu vermeiden.

5.Bitte ersetzen Sie die Batterie nicht selbst, da dies die Batterie beschädigen, Überhitzung, Brand und Personenschäden verursachen kann.

6. Bitte zerlegen oder modifizieren Sie das Gerät (einschließlich des Austauschs der eingebauten Batterie) und dessen Zubehör nicht, da das Gerät und dessen Zubehör nicht innerhalb des Garantiebereichs liegen.

7.Bitte entsorgen Sie das Gerät, die Batterien und andere Zubehörteile gemäß den örtlichen Vorschriften und behandeln Sie sie nicht als Haushaltsmüll. Wenn die Batterie nicht ordnungsgemäß entsorgt wird, kann sie explodieren.

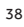

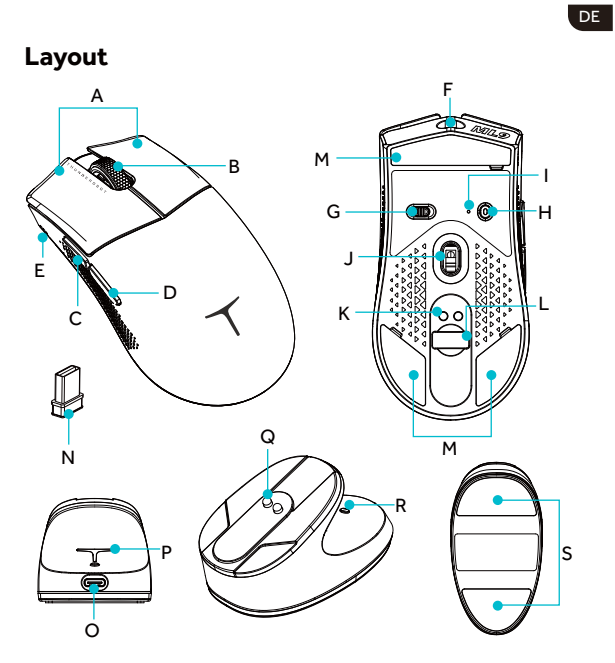

#### **Für Maus:**

- A Linker/Rechter Knopf
- B<br>C<br>D<br>E<br>F<br>G
- 
- 
- 
- Scrollrad<br>Vorwärts-Taste<br>Rückwärts-Taste<br>Batterieanzeige<br>USB-Typ-C-Anschluss<br>Dreistufiger Schalter
- DPI-Anzeige/Verbindungsanzeige Optischer Sensor I J
- Magnetischer Ladekontakt<br>Fach für 2,4-GHz-Wireless-Dongle<br>Naklejka na stopkę myszy<br>2,4-GHz-Wireless-Dongle

DPI-Schaltertaste/BT-Kopplungstaste H

- K L M N
- 

# **Für kabellose Ladestation/4K-Dongle**<br>(Nur für das 4K-Set)

- O P Q
- 
- Beleuchtungseffekt-Schaltertaste<br>Anti-Rutsch-Aufkleber R S
- Port USB typu C Hintere Beleuchtung .RQWDNWĄDGRZDQLDPDJQHW\F]QHJR

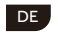

## **SPEZIFIKATIONEN**

**Abmessungen**<br>Maus: 124,1 \* 39,7 \* 63,7 mm<br>Kabellose Ladestation: 92,2 \* 49 \* 45,1 mm

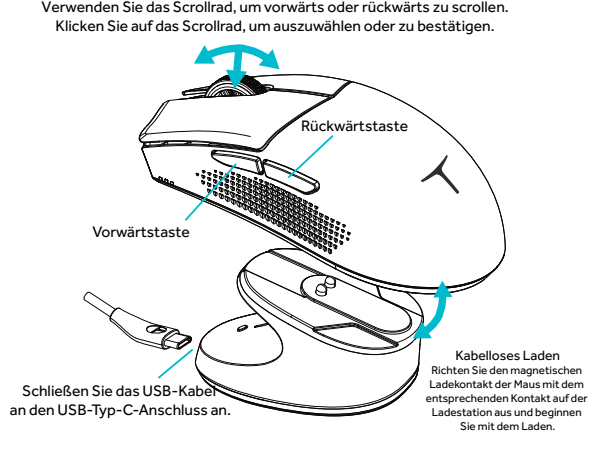

**DPI-ANZEIGE** 

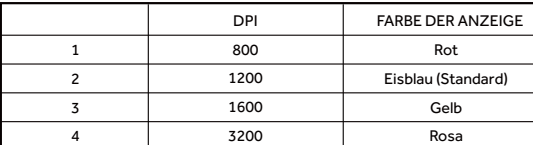

Drücken Sie die DPI-Umschalttaste, um die DPI einzustellen, und der Beleuchtungsbereich der Ladestation synchronisiert die Farbänderung.

#### **Verpackungsliste**

- $Maus * 1$
- ƒ USB-Datenkabel \* 1
- Benutzerhandbuch / Zertifikat  $*$  1
- ƒ Kabellose Ladestation \* 1 (nur für das 4K-Set)
- ƒ 2,4G Wireless-USB-Empfänger \* 1
- ƒ 2,4G Wireless-USB-Empfänger-Verlängerungskabel \* 1

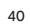

## DE

## **BEDIENUNGSANLEITUNGEN**

#### **FÜR MAUS**

Dreistufiger Schalter

Ausschaltmodus: Die Maus ist ausgeschaltet. Durch Anschließen des USB-Kabels wird der Kabelmodus aktiviert.

Einschalten: 2,4G-Modus, die Verbindungsanzeige blinkt grün, die Maus funktioniert.

Einschalten: BT-Modus, die Verbindungsanzeige blinkt blau. Bringen Sie die

\*Kabelmodus: Plug-and-Play, nicht von Schalter betroffen. Der Kabelmodus funktioniert standardmäßig, wenn die kabelgebundene/drahtlose Verbindung gleichzeitig aktiviert ist. Die Maus wird im Kabelmodus aufgeladen. Maus in die Nähe des PCs, drücken Sie die BT-Paarungstaste, um die Geräte zu koppeln.

#### 2,4G-MODUS DUAL-DONGLE-SCHALTER

Im 2,4G-Modus schließen Sie den 4K-Dongle und den 2,4G-Wireless-Dongle an unterschiedliche PCs an. Mit den Kombinationstasten können Sie die Verbindung zwischen verschiedenen PCs wechseln.

\*Kombinationstasten für den Dongleschalter: Vorwärtstaste + Rückwärtstaste + Scrolltaste, 1 Sekunde lang gedrückt halten.

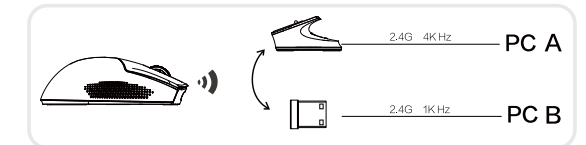

#### **BT-MODUS HOSTGERÄTESCHALTER**

Im BT-Modus drücken und halten Sie die BT-Paarungstaste, um die Maus und den PC zu koppeln. Die Verbindungsanzeige blinkt blau (die BT kann gleichzeitig mit maximal zwei Geräten gekoppelt werden).

\* DPI-Schaltertaste + Vorwärtstaste zum Wechseln des gekoppelten Geräts.

#### **LADENFUNKTION**

Die Maus unterstützt das Laden über Kabel oder drahtlos.

Laden über Kabel: Verbinden Sie die Maus und das PC-Gerät über das USB-Kabel. Drahtloses Laden: Legen Sie die Maus auf die drahtlose Ladestation, stellen Sie sicher, dass der Kontakt ausgerichtet ist.

## DE

## **BEDIENUNGSANLEITUNGEN**

## **FÜR DIE DRAHTLOSE LADESTATION/4K-DONGLE (NUR FÜR DAS 4K-SET)**

Drücken Sie die Beleuchtungseffekttaste (Taste R), um den Beleuchtungseffekt der Ladestation zu ändern.

Verfügbare Effekte: RGB-Streamer (Standard) - einfarbig konstant (gelb, eisblau,<br>rosa, rot, blau, grün, lila) - einfarbig atmend (gelb, eisblau, rosa, rot, blau, grün, lila) -Neon- AUS.

# **ANDERE FUNKTIONEN AUTOMATISCHER RUHEMODUS**

Die Maus wechselt nach 3 Minuten Standby in den Ruhezustand. Bewegen Sie<br>den Cursor, um sie aufzuwecken. Steht die Maus über 15 Minuten, wechselt sie<br>in den Tiefschlafmodus. Drücken Sie die Tasten, um sie aufzuwecken.

#### **LADENSTATUS**

Die Batterieanzeige (E) leuchtet während des Ladevorgangs im Zyklus. Sobald sie vollständig geladen ist, leuchten alle drei Lichter auf.

#### **BATTERIESTATUS**

Die Batterieanzeige (E): 3 Lichter bedeuten etwa 100% Akkukapazität, 2 Lichter etwa 60%, 1 Licht etwa 25% oder weniger.

#### **AUSBEIENEN BEI NIEDRIGEM BATTERIESTAND**

Bei einer Akkukapazität von weniger als 10% blinkt die Batterieanzeige (E) einmal pro Sekunde. Bei einer Batteriespannung unter 3,2V schaltet sich die Maus automatisch aus.

#### **SICHERHEITSHINWEIS**

Die maximale Ladespannung beträgt 5V und der Ladestrom überschreitet nicht 1A.

#### **BS-UNTERSTÜTZUNG**

Windows 11/Windows 10/Windows 8/Windows 7/ Windowse Vista/WindowseXP macOS10.12 - 10.14/ Mac OS X 10.8 - 10.11

## INFORMACJE DOTYCZĄCE BEZPIECZEŃSTWA

PL

PRZED UŻYCIEM I EKSPLOATACJĄ URZĄDZENIA, PROSIMY O PRZECZYTANIE I ZASTOSOWANIE PONIŻSZYCH ŚRODKÓW OSTROŻNOŚCI, ABY ZAPEWNIAĆ NAJLEPSZE DZIAŁANIE URZĄDZENIA I UNIKAĆ NIEBEZPIECZNYCH LUB NIELEGALNYCH SYTHAC II

1. Prosimy używać urządzenia w temperaturze od 0°C do 35°C, a także przechowywać urządzenie i jego akcesoria w temperaturze od -10°C do +40°C. Zbyt wysoka lub zbyt niska temperatura otoczenia może spowodować awarię urządzenia.

2. Urządzenie i jego akcesoria mogą zawierać małe części. Prosimy trzymać urządzenie i jego akcesoria poza zasięgiem dzieci. Dzieci mogą nieumyślnie uszkodzić urządzenie i jego akcesoria lub połknąć małe części, co może prowadzić do zadławienia lub innych niebezpieczeństw.

3. Prosimy unikać deszczu lub wilgoci w przypadku urządzenia i jego akcesoriów, w przeciwnym razie może to spowodować pożar lub porażenie prądem.

4. Prosimy trzymać urządzenie i jego baterię z dala od źródeł ognia, wysokich temperatur i bezpośredniego światła słonecznego. Zabronione jest wrzucanie baterii do ognia, rozkładanie, upuszczanie, ściskanie lub modyfikowanie baterii. Zabronione jest również

zanurzanie baterii w wodzie lub innych płynach, aby uniknąć uderzeń zewnętrznych i nacisku, co może prowadzić do wycieku, przegrzania, pożaru lub eksplozji baterii.

5. Nie próbuj samodzielnie wymieniać baterii, w przeciwnym razie może to spowodować uszkodzenie baterii, przegrzewanie się, pożar i obrażenia osobiste.

6. Nie rozkładaj ani nie modyfikuj urządzenia (w tym wymiany wbudowanej baterii) i jego akcesoriów, w przeciwnym razie urządzenie i jego akcesoria nie podlegają gwarancji.

7. Prosimy o właściwe usuwanie urządzenia, baterii i innych akcesoriów zgodnie z lokalnymi przepisami, nie powinny być one traktowane jako odpady domowe. Niewłaściwe usunięcie baterii może spowodować jej wybuch.

# PL )

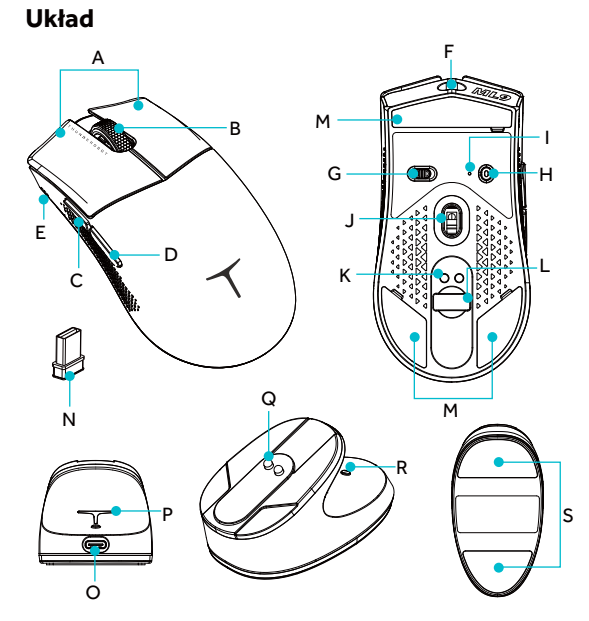

## Dla myszy

- A Przycisk lewo/prawo
- B<br>C<br>D<br>E
- 
- Kółko przewijania<br>Przycisk do przodu<br>Przycisk do tyłu<br>Wskaźnik baterii
- 
- F Port USB typu C G Przełącznik trójstopniowy
- M Naklejka na stopkę myszy<br>N Dongle bezprzewodowe 2,4G
- **Dla stacji ładowania bezprzewodowego/Dongle 4K**<br>(Tylko dla zestawu 4K)

H I J K L

- 
- O Port USB typu C
- 
- R Przycisk przełączania efektów oświetlenia<br>S Naklejka antypoślizgowa

Przycisk przełączania DPI/<br>Przycisk parowania BT<br>Wskaźnik DPI/Wskaźnik połączenia

Sensor optyczny<br>Kontakt ładowania magnetycznego<br>Komora na dongle bezprzewodowe 2,4G

- P Oświetlenie tylne<br>Q Kontakt ładowania magnetycznego
	-
	- 44

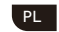

## **SPECYFIKACJA**

**Wymiary**<br>Mysz: 124,1 \* 39,7 \* 63,7 mm Stacja ładowania bezprzewodowa: 92,2 \* 49 \* 45,1 mm

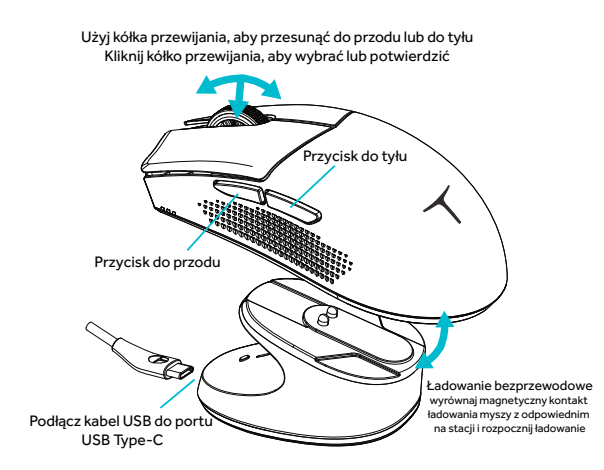

WSKAZNIKI DPI

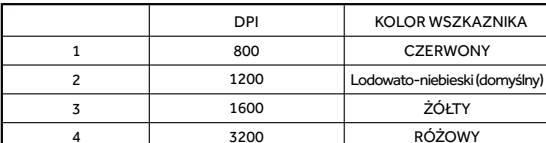

ACCOW I<br>Naciśnij przycisk przełącznika DPI, aby zmienić DPI, a strefa oświetleniowa<br>stacji ładowania zsynchronizuje zmianę koloru.

## **LISTA PAKOWANIA**

- $Mysz * 1$
- $\overline{\phantom{0}}$  Kabel USB  $^*$  1
- · Instrukcja obsługi / Certyfikat \* 1 \* Stacja ładowania bezprzewodowa \* 1 (tylko zestaw 4K)
- Dongle bezprzewodowy 2,4G \* 1
- Przedłużacz dongla bezprzewodowego 2,4G \* 1
	- 45

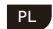

## Instrukcja obsługi

#### Dla myszki

#### Przełączanie trybu trójstopniowego

 $\textcircled{1}$   $\blacksquare$  - Tryb wyłączony: myszka jest wyłączona, a połączenie za pomocą kabla USB jest aktywne.

2 24G Włączone: tryb 2,4G, dioda LED połączenia miga na zielono, myszka jest aktywna.

③ 米 Włączone: tryb BT, dioda LED połączenia miga na niebiesko, zbliż myszkę do komputera, naciśnij przycisk parowania BT, aby je sparować.

\*Tryb kablowy: podłączony i używany, niezależnie od przełącznika. Tryb kablowy będzie działał domyślnie, gdy oba połączenia kablowe/bezprzewodowe są<br>aktywne jednocześnie. Myszka ładuje się w trybie kablowym.

## Przełącznik dwuzakresowy 2,4G

W trybie 2,4G można podłączyć dongle 4K i dongle bezprzewodowy 2,4G do v die na instantanty od przycisku przełączania trójstopniowego do<br>przełączania między połączeniami na różnych komputerach.<br>przełączania między połączeniami na różnych komputerach.

\*Przycisk przełączania dwuzakresowego dongla: przewiń w przód + przewiń w tył + przytrzymaj przez 1 sekundę.

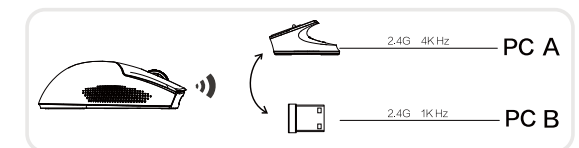

#### Przełącznik trybu urządzenia BT

W trybie BT przytrzymaj przycisk parowania BT, aby sparować myszkę i komputer. Dioda LED połączenia miga na niebiesko (BT można sparować maksymalnie z<br>dwoma urządzeniami jednocześnie). \* Przycisk DPI + przewiń w przód, aby sparować urządzenia.

### **CHARGING FUNCTIONALITY**

Myszka obsługuje ładowanie za pomocą kabla lub bezprzewodowo. ładowania i upewnij się, że są one wyrównane.

## PL

## Instrukcja obsługi

#### Dla bezprzewodowej stacji ładowania/dongla 4K (tylko zestaw 4K)

Naciśnij przycisk przełączania efektu świetlnego (przycisk R), aby zmienić efekt

Naciśnij przycisk przełączania etektu swietinego (przycisk Ri, aby Zmieniu, etek.<br>świetlny stacji ładowania.<br>Dostępne efekty świetlne: RGB streamer (domyślnie) - stały kolor (żółty, niebieski,<br>różowy, czerwony, niebieski,

# **Inne funkcje**<br>Tryb gotowości automatycznej

rryb gotowości automatycznej<br>Myszka przechodzi w tryb gotowości po 3 minutach bezczynności. Aby go<br>ponownie aktywować, należy poruszyć kursorem. Jeśli jest nieaktywna przez<br>ponad 15 minut, myszka przechodzi w tryb głębokie

#### Stan ładowania

Dioda LED stanu baterii (E) miga podczas ładowania. Po zakończeniu ładowania wszystkie trzy diody się zapalą.

#### Stan baterii

Dioda LED stanu baterii (E) z 3 zaświeconymi światłami wskazuje około 100% naładowania, 2 zaświecone światła wskazują około 60%, 1 zaświecone światło wskazuje około 25% lub mniej.

#### Wyłącz myszkę, gdy bateria jest rozładowana

vy – quam politica i spalarnica politica i 10%, dioda LED stanu baterii (E) zacznie<br>Jeśli pojemność baterii spadnie poniżej 10%, dioda LED stanu baterii (E) zacznie<br>migać (raz na sekundę). Jeśli napięcie baterii spadnie po zostanie automatycznie wyłączona.

#### Porady bezpieczeństwa

Maksymalne napięcie ładowania wynosi 5 V, a prąd ładowania nie powinien przekraczać 1A.

#### Obsługiwane systemy operacyjne

Windows 11/Windows 10/Windows 8/Windows 7/ Windowse Vista/WindowseXP<br>macOS10.12 - 10.14/ Mac OS X 10.8 - 10.11

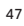

KO,

안전 정보

장비를 사용하고 운영하기 전에, 아래의 주의사항을 읽고 따라 장비가 최상의 성능을 발휘하고 위험하거나 불법적인 상황을 피할 수 있도록 하십시오.

1.장비를 0℃~35℃의 온도에서 사용하고 장비와 그 부속품을 -10°C~+40°C의 온도에서 보관하십시오. 주변 온도가 너무 높거나 낮으면 장비 고장을 일으킬 수 있습니다. 2.장비와 그 부속품에는 작은 부품이 포함될 수 있습니다. 장비와 그 부속품을 어린이의 손이 닿지 않는 곳에 두십시오. 어린이가 실수로 장비와 그 부속품을 손상시키거나 작은 부품을 삼켜 질식하거나 다른 위험을 초래할 수 있습니다. 3.장비와 그 부속품이 비나 습기에 노출되지 않도록 하십시오. 그렇지 않으면 화재나 감전을 일으킬 수 있습니다. 4.장비와 배터리를 화기, 고온 및 직사광선으로부터 멀리 하십시오. 배터리를 불에 버리거나 분해, 떨어뜨리기, 압박하거나 변경하는 것은 금지되어 있습니다. 배터리를 물이나 다른 액체에 ࢢࠊ˕ϼষਫ਼չɼؑࠆଔଜࡶԯߏ˕ʸٕ࠹ʠΟ̐ж 또는 폭발을 일으키지 않도록 하십시오. 5.배터리를 직접 교체하지 마십시오. 그렇게 하면 배터리가 손상되어 과열, 화재 및 인적 손해가 발생할 수 있습니다. 6.장비(내장 배터리 교체 포함)와 그 부속품을 분해하거나 변경하지 마십시오. 그렇게 할 경우 장비와 그 부속품은 보증 범위에 포함되지 않습니다. 7.지역 규정에 따라 장비, 배터리 및 기타 부속품을 처리하고 가정용 쓰레기로 취급하지 마십시오. 배터리를 제대로 처리하지 않으면 폭발할 수 있습니다.

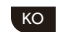

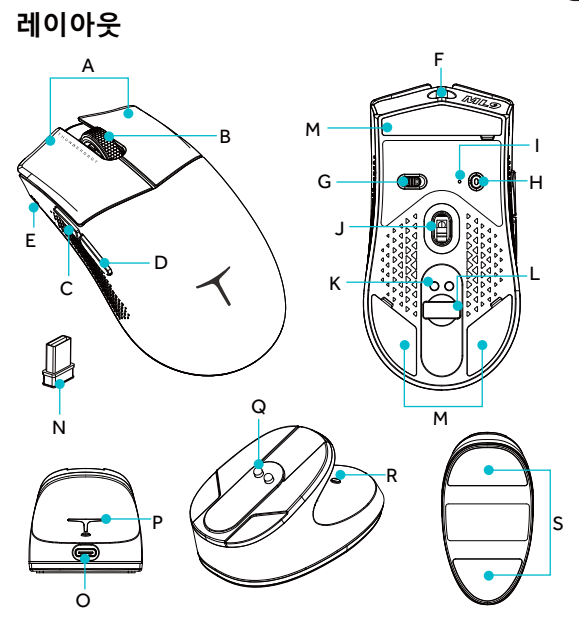

## **ࡅݘࡆվ**

A B C D E F G

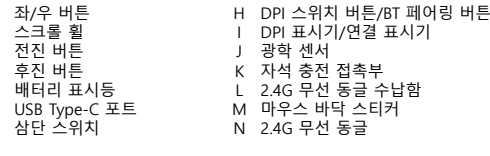

#### 무선 충전 스테이션/4K 동글용 <sub>(4K SUITE ONLY)</sub>

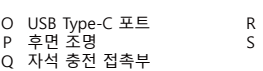

49

조명 효과 스위치 버튼<br>방지 슬립 스티커

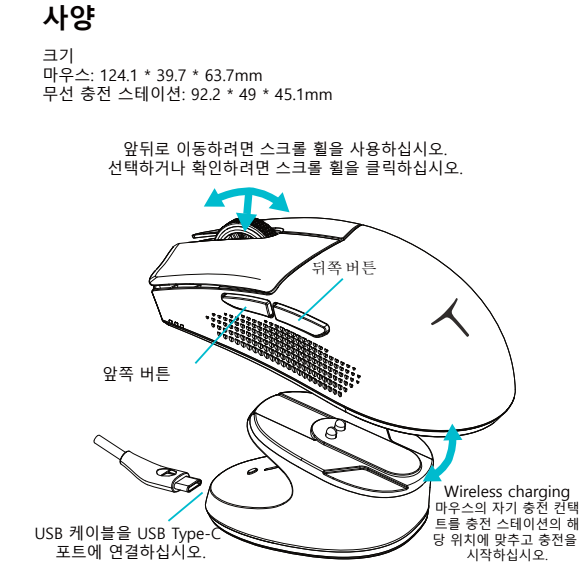

DPI 인디케이터

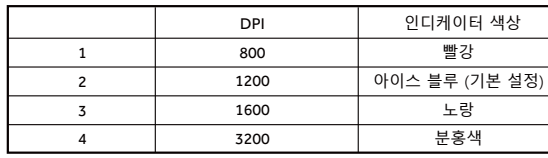

DPI 전환 버튼을 눌러 DPI를 변경하고, 충전 스테이션의 조명 영역은<br>색상 변경을 동기화합니다.

## **Թֹ࢝ૣ**

#### ■ 마우스 \* 1 - USB 케이블 \* 1

KO ,

 $\blacksquare$  2.4G 무선 동글 \* 1 ■ 2.4G 무선 동글 연장선 \* 1

- 055·11-1를<br>■ 사용 설명서 / 인증서 \* 1

- 무선 충전 스테이션 \* 1 (4K 스위트 전용)
	- 50

KO |

## 사용 설명서

#### 마우스 용 심단 스위지

① □■►전원 꺼짐 모드: 마우스가 꺼져 있습니다. USB 케이블을 연결하면<br>유선 모드로 전환됩니다.

② 24G 전원 켜기: 2.4G 모드, 연결 표시등이 초록색으로 깜박일 때 마우스가 작 동합니다.

\*유선 모드: 플러그 앤 플레이 방식으로, 스위치에 영향을 받지 않으며,<br>유선/무선 연결이 동시에 활성화된 경우 유선 모드가 기본으로 작동합니다.<br>마우스는 유선 모드에서 충전됩니다.  $\textcircled{3}$  ※ 전원 켜기: BT 모드, 연결 표시등이 파란색으로 깜박일 때 마우스를 3&߾ɼ̧ࢇɼࣇЬоˈ%7߭ր؟ટࡶЀԜࢠձ߭րଢТЬ

#### 2.4G 모드 듀얼 동글 스위치

2.4G 모드에서 4K 동글과 2.4G 무선 동글을 서로 다른 PC에 연결한 후, 조합 버튼 을 사용하여 다른 PC 간의 연결을 전환할 수 있습니다. \*동글 전환 조합 버튼: 전진 버튼 + 후진 버튼 + 스크롤 버튼을 1초 동안 길게 누릅 니다.

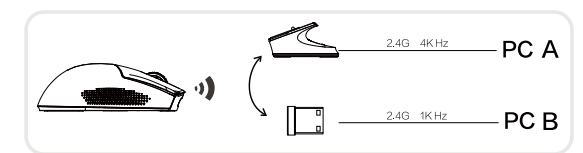

## BT 모드 호스트 장치 스위치

BT 모드에서는 BT 페어링 버튼을 길게 눌러 마우스와 PC를 페어링하고, 연결<br>표시등이 파란색으로 깜박입니다 (BT는 최대 두 장치와 동시에 페어링할 수 있습니다).<br>\* DPI 스위치 버튼 + 전진 버튼을 눌러 페어링된 장치를 전환합니다.

## 충전 기능

마우스는 케이블 또는 무선으로 충전할 수 있습니다.<br>케이블 충전: USB 케이블을 사용하여 마우스와 PC 장치를 연결합니다.<br>무선 충전: 무선 충전 스테이션에 마우스를 놓고 접촉이 일치하는지 확인합니 Б.,

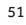

## KO,

## 사용 설명서

#### 무선 충전 스테이션/4K 동글용 (4K 스위트 전용)

조명 효과 스위치 버튼(R 버튼)을 누르면 충전 스테이션의 조명 효과를 변경할<br>수 있습니다.<br>사용 가능한 효과: RGB 스트리머(기본값) - 단일 색상 고정(노란색, 아이스 블루,<br>블루, 빨강, 파랑, 녹색, 보라색) - 네온 - 끄기.<br>핑크, 빨강, 파랑, 녹색, 보라색) - 네온 - 끄기.

# 기타 기능<br><sub>자동 절전 모드</sub>

마우스는 3분간 움직이지 않으면 자동으로 절전 모드로 전환되며, 커서를<br>이동시켜 깨울 수 있습니다. 15분 이상 움직이지 않으면 마우스는 깊은 절전<br>모드로 들어가며, 버튼을 클릭하여 깨울 수 있습니다.

#### **ەࢴস**

**ی ۵ ق ب**<br>배터리 표시등(E)이 충전 중에 사이클로 변화하며, 완전히 충전되면 세 개의 불이 켜집니다.

## **배터리 상태**

배터리 표시등(E), 3개의 불이 켜지면 배터리 용량이 약 100%입니다. 2개의<br>불이 켜지면 약 60%, 1개의 불이 켜지면 약 25% 이하입니다.

### **배터리 부족 전원 꺼짐**

배터리 용량이 10% 미만인 경우, 배터리 표시등(E) 1개의 불이 1초에 한 번씩<br>깜박입니다. 배터리 전압이 3.2V보다 낮으면 마우스가 자동으로 꺼집니다.

안전 팁

.<br>-<br>최대 충전 전압은 5V이며 충전 전류는 1A를 초과하지 않아야 합니다.

## 운영 체제 지원

U:LOGRZY:LOGRZY:LOGRZY:LOGRZY:LOGRZY:LOGRZY:LOGRZY:LOGRZY:LOGRZY:LOGRZY:LOGRZY:LOGRZY:LOGRZY:LOGRZY:LOGRZY:LOGRZY:LOGRZY:LOGRZY:LOGRZY:LOGRZY:LOGRZY:LOGRZY:LOGRZY:LOGRZY:LOGRZY:LOGRZY:LOGRZY:LOGRZY:LOGRZY:LOGRZY:LOGRZY:LOG macOS10.12 - 10.14/ Mac OS X 10.8 - 10.11

## ข้อมลความปลอดภัย

้ก่อนการใช้งานและการดำเนินการกับอุปกรณ์ โปรดอ่านและปฏิบัติตามคำเตือน ด้านล่างนี้เพื่อให้แน่ใจว่าอุปกรณ์ทำงานได้อย่างดีที่สุดและเพื่อหลีกเลียง สถานการณ์ที่อันตรายหรือผิดกฎหมาย

 $\overline{u}$ 

1.โปรดใช้อุปกรณ์ในอุณหภูมิระหว่าง 0°C ถึง 35°C และเก็บอุปกรณ์และ ้อุปกรณ์เสริมไว้ทีอณหภูมิระหว่าง -10°C ถึง +40°C เมื่ออุณหภูมิแวดล้อมสูง หรือตำเกินไปอาจทำให้อุปกรณ์ทำงานผิดพลาด

2.อุปกรณ์และอุปกรณ์เสริมอาจมีขึ้นส่วนขนาดเล็ก โปรดเก็บอุปกรณ์และ อุปกรณ์เสริมให้พ้นมือเด็ก อาจทำให้เด็กไม่ได้ตั้งใจทำลายอุปกรณ์และอุปกรณ์ ้เสริมหรือกลืนขึ้นส่วนเล็กๆ ที่อาจทำให้เกิดการสำลักหรืออันตรายอื่นๆ 3.โปรดหลีกเลียงไม่ให้อุปกรณ์และอุปกรณ์เสริมสัมผัสกับฝนหรือความชืน ู<br>เนืองจากอาจทำให้เกิดไฟไหม้หรือซื้อตไฟฟ้า

4.โปรดเก็บอปกรณ์และแบตเตอรีให้ห่างจากแหล่งความร้อน อณหภมิสง และ แสงแดดโดยตรง ห้ามโยนแบตเตอรีลงในไฟ แยกขึ้นส่วน ทึง บีบ หรือแก้ไข ห้าม ้จ่มแบตเตอรีลงในน้ำหรือของเหลวอื่นๆ เพื่อหลีกเลียงการกระแทกภายนอกและ ้ แรงกด ซึ่งอาจทำให้แบตเตอรีรัว ร้อนเกินไป ไฟไหม้ หรือระเบิด

5.ห้ามเปลี่ยนแบตเตอรีด้วยตัวเอง เนื่องจากอาจทำให้แบตเตอรีเสียหาย ทำให้ร้อน เกินไป ไฟไหม้ และบาดเจ็บส่วนบุคคล

6.ห้ามถอดหรือแก้ไขอุปกรณ์ (รวมถึงการเปลี่ยนแบตเตอรีในตัว) และอุปกรณ์ เสริม เนืองจากอุปกรณ์และอุปกรณ์เสริมจะไม่อยู่ในขอบเขตการรับประกัน 7.โปรดที่งอุปกรณ์ แบตเตอรี และอุปกรณ์เสริมอื่นๆ ตามกฎหมายท้องถิ่นและไม่ ี ควรถือว่าเป็นขยะในครัวเรือน หากแบตเตอรีไม่ได้รับการที่งอย่างถูกต้อง อาจ ระเบิดได้

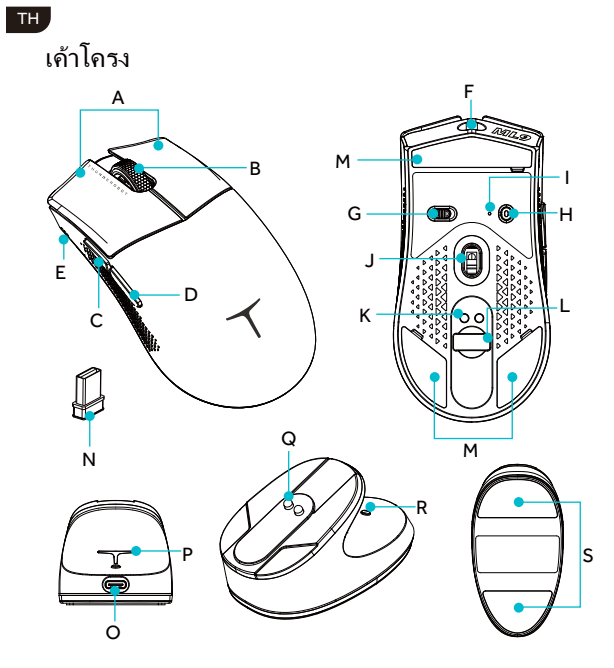

## สำหรับเมาส์

O P Q

- A % & D E F G
- 
- 
- 
- ปุ่มซ้าย/ขวา<br>อุ้มเลือนไปข้างหน้า<br>ปุ่มเลือนไปข้างหลัง<br>ตัวเ่งขึ้นเบตเดอรี<br>พอร์ต USB ประเภท C<br>สวิตซ์สามข้นตอน
- 
- H , J K L M N
- ปุมสลับ DPI/ปุมการจับคู่ BT<br>ด้าบ่งขี DPI/ด้าบ่งขีการเขือมต่อ<br>ติดต่อชาร์จแม่เหล็ก<br>ต้องโสดองเกิลไร้สาย 2.4 กิกะเฮิร์ตข์<br>ต้องเกิลไร้สาย 2.4 กิกะเฮิร์ตข์<br>ด้องเกิลไร้สาย 2.4 กิกะเฮิร์ตข์
- 
- 

สำหรับสถานีชาร์จไร้สาย/ดองเกิล 4K (สำหรับขุด 4K เท่านั้น)

- พอร์ต USB ประเภท C<br>ไฟเบืองหลัง<br>ติดต่อชาร์จแม่เหล็ก
- R ปุ่มสลับเอฟเฟกต์แสง<br>S สตึกเกอร์ป้องกันลืน
- 

## TH

## สเปค

ข้อมูลขนาด<br>ขนาดเมาส์: 124.139.763.7 มม.<br>สถานีซาร์จไร้สาย: 92.24945.1 มม.

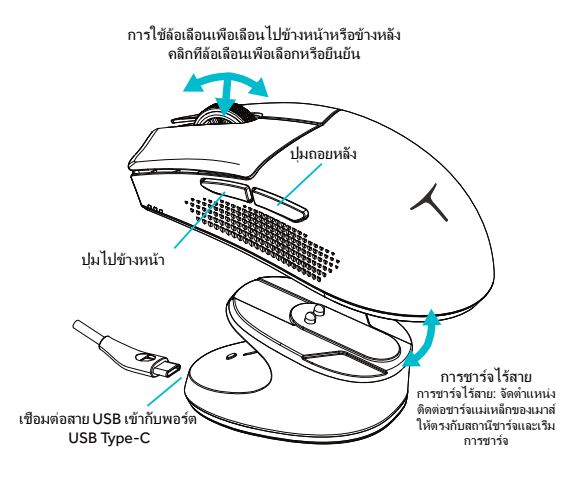

ด้วบ่งซ**ี DPI** 

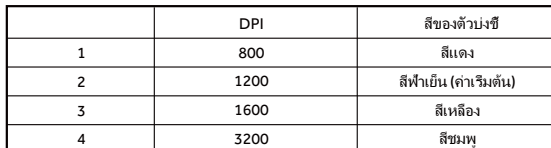

กดปุ่มสลับ DPI เพื่อเปลี่ยน DPI โซนแสงสว่างของสถานีซาร์จจะซิงค์การเปลี่ยนสี

#### รายการบรรจุภัณฑ์

- ເมาส์ \* 1 ື່ສາຍ USB \* 1
- ∎ ໑៶ເกิลไร้สาย 2.4G \* 1  $\blacksquare$  ການກະຕິນ ກະຕິນ 2.4G \* 1
- ดูมือผู้ใช้/ใบรับรอง \* 1
- สถานีชาร์จไร้สาย \* 1 (สำหรับชุด 4K เท่านั้น)
	- 55

## TH

## ดำแนะนำการใช้

สำหรับเมาส์ การสลับสายทรายสามขั้นตอน

 $\circled{1}$  D $\blacksquare$  - โหมดปีด: เมาส์ปิดแล้ว การเชื่อมต่อสาย USB จะเปิดใช้งานโหมดสาย

 $\oslash$   $24G$  เปิด: โหมด 2.4G ไฟแสดงการเขือมต่อจะกระพริบสีเขียว เมาส์ทำงาน

 $\textcircled{3} \not\text{3}$  เปิด: โหมด BT ไฟแสดงการเขือมต่อจะกระพริบสีน้ำเงิน นำเมาส์ใกล้เครื่อง PC ΣζνϚΕσηϓΖΩΦϛΕ BT ϟπϙΕϏηϓΖΩΦϛΕϏϚνΣυεΙ

\*โหมดสาย: เสียบแล้วใช้งาน ไม่ได้รับผลกระทบจากสวิตช์ โหมดสายจะทำงานไดยค่าเริม<br>ต้นหากเปิดใช้งานการเชื่อมต่อสาย/ไร้สายพร้อมกัน เมาส์จะชาร์จในโหมดสาย

## สวิตช์ดงเกิลโหมด 2.4G

ไนโหมด 2.4G เชื่อมต่อดงเกิล 4K และดงเกิลไร้สาย 2.4G กับ PC ทีแตกต่างกัน ไดยไข้ปุ่ม<br>การสลับสามขั้นตอนสามารถสลับการเชื่อมต่อระหว่าง PC ทีแตกต่างกัน \*ปุ่มสลับดงเกิลสวิตช์: ปุ่มเลือนไปข้างหน้า + ปุ่มเลือนไปทางหลัง + ปุ่มเลือน กดค้าง 1 วินาที

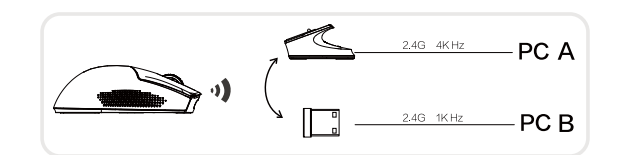

# สวิตช์อุปกรณ์โหมด BT

ไนโหมด BT กดก้างปูมตั้งคู่ BT เพื่อตั้งคู่เมาล์และ PC ไฟแสดงการเชื่อมต่อจะกระพริบ<br>สีน้ำเงิน (BT สามารถตั้งคู่กับอุปกรณ์สูงสุดสองอุปกรณ์พร้อมกัน)<br>\* ปูมสลับ DPI + ปูมเลือนไปข้างหน้า เพื่อสลับอุปกรณ์ตั้งคู่

#### พึงก์ชันการชาร์จ

ϟσϔόΙυϏΩυϓμΣϔυάϔυΙΪξΕϔλόϔτύυϙϏϣυΖόϔτ การชาร์จผ่านสาย: เชื่อมต่อเมาส์และอุปกรณ์ PC ผ่านสาย USB<br>การชาร์จไร้สาย: วางเมาส์บนสถานีชาร์จไร้สาย ตรวจสอบว่าติดต่อตรงกัน

## ดำแนะนำการใช้

สำหรับสถานีชาร์จไร้สาย/ดงเกิล 4K (เฉพาะชุด 4K)

กดปุ่มสวิตช์เอฟเฟกต์ไฟ (ปุ่ม R) เพื่อเปลี่ยนเอฟเฟกต์ไฟของลถานีชาร์จ<br>เอฟเฟกต์ที่มี: RGB streamer (ค่าเวิ่มต้น, ชมพุ, แดง, ฟ้า, เขียว, ม่วง) - นีออน- ปิด<br>เขียว, ม่วง) - ลีเดียวหายใจ (เหลือง, ฟ้าหิมะ, ชมพุ, แดง, ฟ้า, เขียว,

ฟังก์ชันอื่น ๆ<br>โหมดนอนอัตโนมัติ

เมาส์จะเข้าสู่โหมดนอนหลังจากนอนไป 3 นาที เลือนเคอร์เซอร์จะปลุกมันขึ้น ถ้านอนเกิน<br>15 นาที เมาส์จะเข้าสู่โหมดนอนลึก คลิกปฺมเพือปลุกมันขึ้น

สถานะการชาร์จ

้..................<br>ไฟแสดงสถานะแบตเตอรี (E) จะติดขึ้นเป็นวงรอบขณะชาร์จ หลังจากชาร์จเต็มไฟทั้งสามจะ ติดขึ้น

สถานะแบตเตอรี

ไฟแสดงสถานะแบตเตอรี (E) 3 ไฟติดหมายถึงแบตเตอรีประมาณ 100% 2 ไฟติดประมาณ<br>60% 1 ไฟติดประมาณ 25% หรือน้อยกว่า

ปีดอปกรณ์เมาส์เมื่อแบตเตอรีเหลือน้อย

้<br>"หากความจูแบตเตอรีน้อยกว่า 10% ไฟแสดงสถานะแบตเตอรี (E) 1 ไฟจะกระพริบ (หนึ่งครั้ง ηΕϏωϖλϔιϗύϔΣϠυΩζϓλϠμηϟηϏυϗΕηΕϕΣωΕϔ9ϟσϔόΙΪϒΣζνϖζϏϓηϡλσϓηϖ

ϠυΩζϓλάϔυΙΪόϛΩόϚζΦϙϏ9ϠχϒΣυϒϠόάϔυΙΪϣσΕϟΣϖλ\$ เคล็ดลับด้านความปลอดภัย

#### ระบบปภิบัติการที่รองรับ

Windows 11/Windows 10/Windows 8/Windows 7/ Windowse Vista/WindowseXP<br>macOS10.12 - 10.14/ Mac OS X 10.8 - 10.11

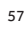

## TH

## معلومات الأمان

قبل استخدام وتشغيل املعدات، يرجى قراءة واتباع االحتياطات أدناه لضامن أفضل أداء للمعدات وتجنب الحاالت الخطيرة أو غير القانونية.

AR

.1يرجى استخدام املعدات يف درجة حرارة ترتاوح بني °C و°35C وتخزين املعدات وملحقاتها يف درجة حرارة ترتاوح بني ً °10-C و°40+C. عندما تكون درجة الحرارة املحيطة مرتفعة جد ً ا أو منخفضة جدا، قد يؤدي ذلك إىل فشل املعدات. ً .2قد تحتوي املعدات وملحقاتها عىل قطع صغرية. يرجى وضع املعدات وملحقاتها بعيدا عن متناول األطفال. قد يتسبب األطفال دون قصد يف تلف املعدات وملحقاتها، أو ابتالع قطع صغرية مام يؤدي إىل االختناق أو مخاطر أخرى.

.3يرجى تجنب تعرض املعدات وملحقاتها للمطر أو الرطوبة، وإال قد يؤدي ذلك إىل حدوث حريق أو صدمة كهربائية. 4.يرجى الحفاظ على المعدات وبطاريتها بعيدًا عن مصدر النار، ودرجات الحرارة العالية وأشعة الشمس المباشرة. .<br>تُحظر رمي البطارية في النار، أو تفكيكها، أو إسقاطها، أو ضغطها أو تعديلها. تُحظر غمر البطارية في الماء أو أي سائل

آخر لتجنب الضربات الخارجية والضغط، حتى لا يؤدي ذلك إلى تسرب البطارية، أو ارتفاع درجة حرارتها، أو نشوب حريق أو انفجار.

.5ال تقم بتبديل البطارية بنفسك، وإال قد يؤدي ذلك إىل تلف البطارية، مام ينتج عنه ارتفاع يف درجة الحرارة، أو نشوب حريق وإصابات شخصية.

.6ال تقم بتفكيك أو تعديل املعدات (مبا يف ذلك استبدال البطارية املدمجة) وملحقاتها، وإال فإن املعدات وملحقاتها لن تكون ضمن نطاق الضمان.

ً .7يرجى التخلص من املعدات، والبطاريات وامللحقات األخرى وفقا للوائح املحلية وال ينبغي معاملتها كنفايات منزلية. إذا مل يتم التخلص من البطارية بشكل صحيح، فقد تنفجر.

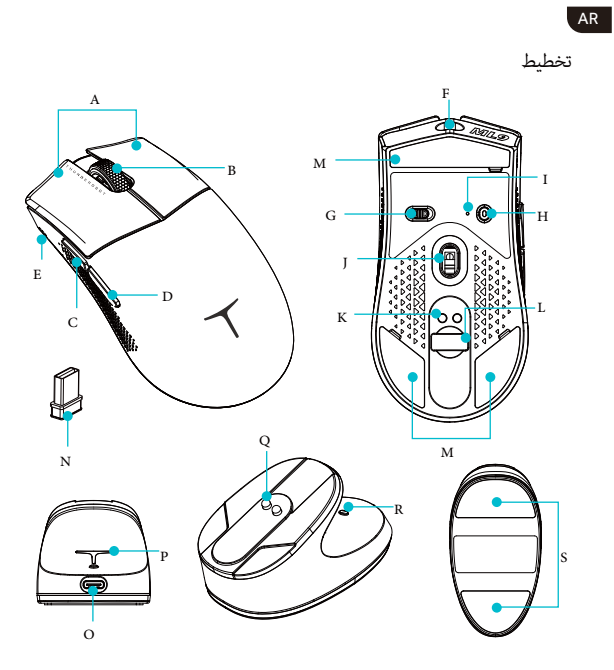

## للفأرة

A B C D E F G

O P Q

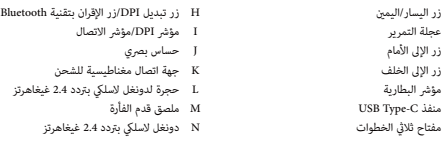

## ملحطة الشحن الالسلكية/دونغل K4) للحزمة K4 فقط)

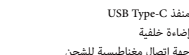

.<br>R زر تبديل تأثير الإضاءة<br>S ملصة، مانع للانالاق

AR

املواصفات

الأبعاد<br>الفأرة: 124.139.763.7 ملم<br>محطة الشحن اللاسلكية: 1 22.24945.92 ملم

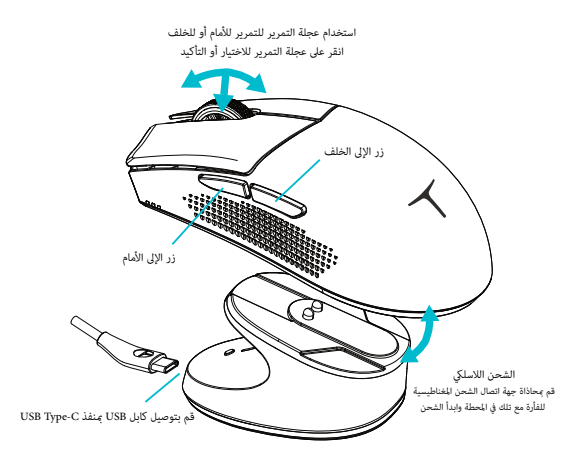

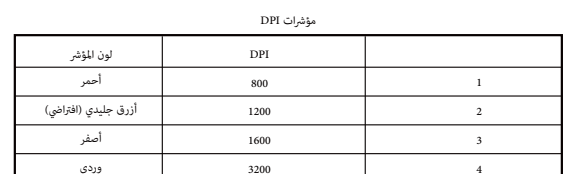

اضغط عىل زر تبديل DPI لتغيري قيمة DPI، ستتزامن منطقة اإلضاءة يف محطة الشحن مع تغيري اللون.

فأرة \* 1 كابل 1 \* USB دليل املستخدم / الشهادة \* 1 محطة الشحن الالسلكية \* 1 (متوافقة مع مجموعة K4 فقط) دونجل السليك 2.4 جيجاهرتز \* 1 ممدد دونجل السليك 2.4 جيجاهرتز \* 1 فيلغتلاو ةئبعتلا ةمئاق

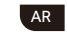

التعليمات للاستخدام

وضع التشغيل: الماوس موقف، قم بتوصيل كابل USB لتفعيل وضع السلكي.<br>۞ <del>- </del> الصلاة للمأوس<br>مفتاح الثلاث خطوات

التشغيل: الوضع 2.4 جيجاهرتز، ستومض مؤشر الاتصال باللون الأخضر، الماوس يعمل.  $24G$ 

التشغيل: وضع BT، سيومض مؤشر الاتصال باللون الأزرق، قم بجعل الماوس بالقرب من الحاسوب، ثم اضغط زر الزوجية  $\gg$ .<br>BT للزوج بين الأجهزة.

\*الوضع السليك: قم بإيصاله واستخدامه، وال يتأثر باملفتاح. سيعمل الوضع السليك بشكل افرتايض إذا تم متكني االتصال السليك / الالسليك يف نفس الوقت. سيتم شحن املاوس يف الوضع السليك.

مفتاح التبديل الثنايئ للوضع 2.4 جيجاهرتز

ي الوضع 2.4 جيجاهرتز، قم بتوصيل دونجل 4K ودونجل لاسلكي 2.4 جيجاهرتز إلى أجهزة حاسوب مختلفة، باستخدام أزرار الجمعية<br>مكنك التبديل بند الاتصال بند أجمدة الحاسوب للختلفة.

\* أزرار التبديل الخاصة بالدونجل: الزر األمامي + الزر الخلفي + زر التمرير، اضغط واحتفظ بها ملدة 1 ثانية.

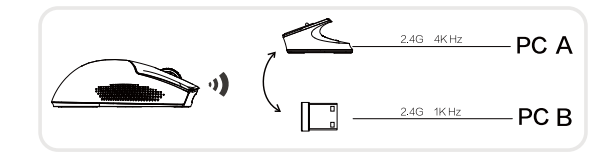

### مفتاح جهاز املضيف لوضع BT

في الوضع BT، اضغط باستمرار على زر الزوجية BT لزوج الملاوس والحاسوب، سيومض مؤثر الاتصال باللون الأزرق (ميكن زوج<br>BT مع حد أقص من جهازين في نفس الوقت).<br>\* ن تبديل BTP مالك الأمام ، للتبديل بن الأهدية للقناة.

وظيفة الشحن

يدعم الملوس الشحن عبر الكابل أو اللاسلكي.<br>شحن الكابل: قم بتوصيل الملوس وجهاز الكمبيوتر عبر كابل USB.<br>اشحن اللاسلكية ضع الملوس عمل محطة الشحن اللاسلكية، تأكد من توافق الاتصال.

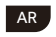

## التعليمات للاستخدام

ملحطة الشحن الالسلكية / دونجل K4) فقط ملجموعة K4(

ضغط زر التأثير الإضاءة (زر R) لتغيير تأثير الإضاءة لحطة الشعن.<br>هذه هي التأثيرات للتاطة: TGB streamer (الافتراض) - لون واحد للبث (أصفر ، أزرق جليدي ، وردي ، أحمر ، أزرق ، أخض<br>- لمن ماجد نتنف. (أصف ، أن A حليدي ، مدى ، أحمى

# وظائف أخرى وضع السكون التلقايئ

ستدخل لباوس في وضع السكون بعد 3 دقائق من الوقوف، و ستستيقظ عند تحريك المؤشر. إذا كانت الماوس في وضع الوقوف لأكثر من<br>15 دقيقة، فستدخل في وضع النوم العميق. اضغط الأزرار لايقاظما.

ستومض أضواء مؤرش البطارية (E (بشكل دوري أثناء الشحن، وعند الشحن بالكامل، ستيضء جميع األضواء الثالثة. حالة الشحن

ستومض أضواء مؤشر البطارية (E)، 3 أضواء تعني حوالي 100٪ من سعة البطارية، 2 أضواء حوالي 60٪، 1 ضوء حوالي 25٪ أو أقل. حالة البطارية

إذا كان سعة البطارية أقل من 10٪، سيومض مؤشر البطارية (E) مرة واحدة في الثانية. إذا كان الجهد الكهربائي للبطارية أقل من<br>3.2 فولت، فسيتم إيقاف تشغيل الماوس تلقائيًا. إيقاف الطاقة عند نفاد البطارية

> .<br>الحد الأقصى لجهد الشحن هو 5 فولت والتيار الكهربائي للشحن لا يزيد عن 1A. نصيحة الأمان

> > دعم نظام التشغيل

Windows 11/Windows 10/Windows 8/Windows 7/ Windowse Vista/WindowseXP macOS10.12 - 10.14/ Mac OS X 10.8 - 10.11

#### **FCC Statement**

1. This device complies with Part 15 of the FCC Rules. Operation is subject to the following two conditions:

(1) This device may not cause harmful interference.

(2) This device must accept any interference received, including

interference that may cause undesired operation.

2, Changes or modifications not expressly approved by the party responsible for compliance could void the user's authority to operate the equipment.

NOTE: This equipment has been tested and found to comply with the limits for a Class B digital device, pursuant to Part 15 of the FCC Rules, These limits are designed to provide reasonable protection against harmful interference in a residential installation. This equipment generates uses and can radiate radio frequency energy and, if not installed and used in accordance with the instructions, may cause harmful interference to radio communications, However, there is no guarantee that interference will not occur in a particular installation. If this equipment does cause harmful interference to radio or television reception, which can be determined by turning the equipment off and on, the user is encouraged to try to correct the interference

by one or more of the following measures:

Reorient or relocate the receiving antenna.

Increase the separation between the equipment and receiver. Connect the equipment into an outlet on a circuit different from that to which the

Consult the dealer or an experienced radio/TV technician for help.

#### **FCC Radiation Exposure Statement**

The device has been evaluated to meet general RF exposure requirement, The device can be used in portable exposure condition without restriction.

**FCC WARNING:**This device complies with part 15 of the FCC Rules. Operation is subject to the following twoconditions: (1) This device may not cause harmful interference, and (2) this device mustaccept any interference received, including interference that may cause undesired operation. Note: This equipment has been tested and found to comply with the limits for a Class B digitaldevice, pursuant to part 15 of the FCCRules. These limits are designed to provide reasonable protection against harmful interference in a residential installation. This equipmentgenerates, uses and can radiate radio frequency energy and, if not installed and used in accordance with the instructions, may cause harmful interference to radio communications. However, there is no guarantee that interference will not occur in a particular installation. If this equipment does cause harmful interference to radio or television reception, which can be determined by turning the equipment off and on, the user is encouraged to try to correct the interference by one or more of the following measures:Reorient or relocate the receiving antenna. —Increase the separation between the equipment and receiver. Connect the equipment into an outlet on a circuit different from that to which the receiver is connected. -Consult the dealeror an experienced radio/TV technician for help. Note: The Grantee is not responsible for any changes or modifications not expressly approved by the party responsible for compliance. such modifications could void the user'sauthority to operate the equipment. The device has been evaluated to meet general RF exposure requirement. This equipment complies with FCC's RF radiation exposure limits set forth for an uncontrolled environment. This device and its antenna (s) must not be co-located or conjunction with any other antenna or transmitter.

## 有害物质或元素的名称及含量

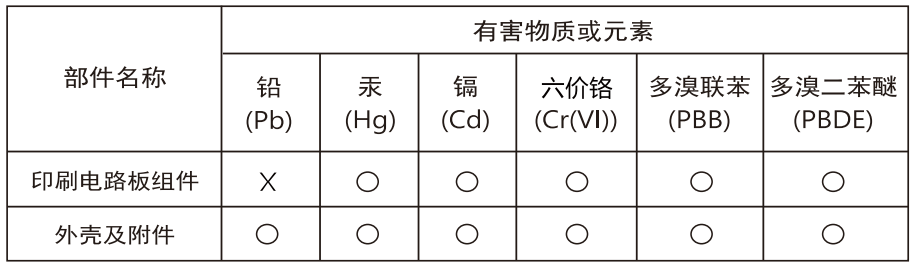

本表格依据SJ/T 11364 的规定编制。

Q: 表示该有毒有害物质在该部件所有均质材料中的含量均在GB/T26572规定的限量要求以下。

X: 表示该有毒有害物质至少在该部件的某一均质材料中的含量超出GB/T 26572 规定的限量要求。 表中标记" X"的部件, 皆因全球技术发展水平限制而无法实现有害物质的替代。

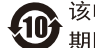

## 《废弃电器电子产品回收处理管理条例》

雷神倡导环保和低碳的消费体验,建议拥有该产品的 用户在不需要此产品时,应遵守国家废弃电器电子产品 回收处理相关法律法规,将其交给当地具有国家认可的 回收处理资质的厂商进行回收处理,降低资源浪费,保 护地球自然环境。

## 雷神鼠标保修条款

保修服务:雷神鼠标产品全面遵照国家质量监督检疫总局和信息产业部联合 颁布的《微型计算机商品维修更换退货责任规定》。

产品"三包"服务:

产品质量实行"三包"服务,产品质保期以购机日起保修 1 年。在质保期

● 销售人员承诺的产品之外的服务及附加的配置、赠品,不在本保修 服务范围内。

#### 免责范围

免责范围在质保期内,下列人为和不可抗力因素导致的产品故障不属于 免费维修、更换和退货服务范围

- 现象,或产品没有序列号或质保凭证上的型号或编码与产品实物不相符 合的;
- 2、产品超出雷神公司规定的质保期限;
- 3、未依据产品使用说明书或未依据说明书所指示的电脑工作环境使用、维 护、保管所导致的故障或损坏;
- 4、非雷神公司授权的维修人员对产品修理、更改或拆卸而造成的故障或损 坏;
- 

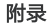

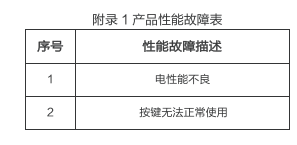

附录 2 产品维修记录

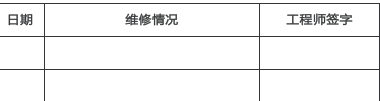

附件一: 保修卡

保修卡 尊敬的用户,本保修卡是您将来申请保修的凭证,请您配合销售商填写并妥 - - --------<br>善保管备用!

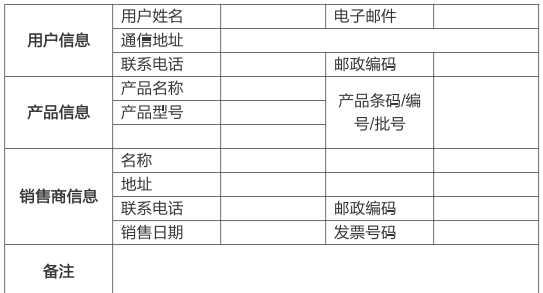

注:( 1 )此表应由销售商盖章确认,( 2 )对于可适用相关"三包"规定<br>的产品,本保修卡等同于"三包凭证",( 3 )维修记录以授权服务机构维<br>修凭证为准,申请服务后,请妥善保管 。

**CERTIFICATE** 合格证

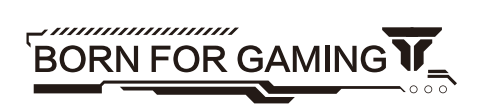

*https://www.thunderobot.com/*